## **MP-8x43**

# **Function Reference**

 **(Version 1.0)** 

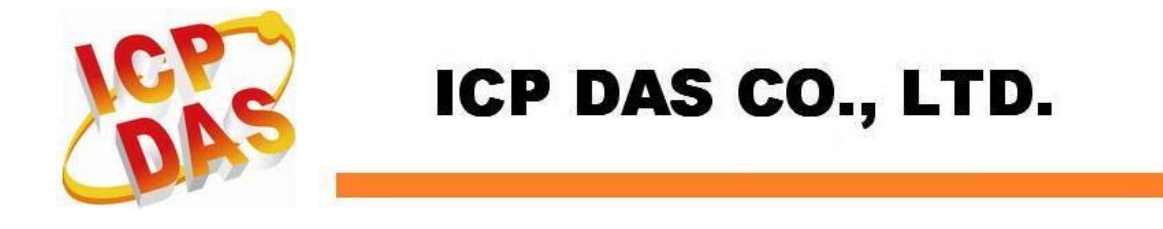

#### **Warranty**

**All products manufactured by ICPDAS Inc. are warranted against defective materials for a period of one year from the date of delivery to the original purchaser.** 

#### **Warning**

**ICPDAS Inc. assumes no liability for damages consequent to the use of this product. ICPDAS Inc. reserves the right to change this manual at any time without notice. The information furnished by ICPDAS Inc. is believed to be accurate and reliable. However, no responsibility is assumed by ICPDAS Inc. for its use, or for any infringements of patents or other rights of third parties resulting from its use.** 

## **Copyright**

**Copyright 1997-2009 by ICPDAS Inc., LTD. All rights reserved worldwide.** 

#### **Trademark**

**The names used for identification only maybe registered trademarks of their respective companies.** 

#### **License**

**The user can use, modify and backup this software on a single machine. The user may not reproduce, transfer or distribute this software, or any copy, in whole or in part.** 

## **Technical Support**

If you have problems about using the product, please contact

ICP DAS Product Support.

Email: Service@icpdas.com

## **TABLE OF CONTENTS**

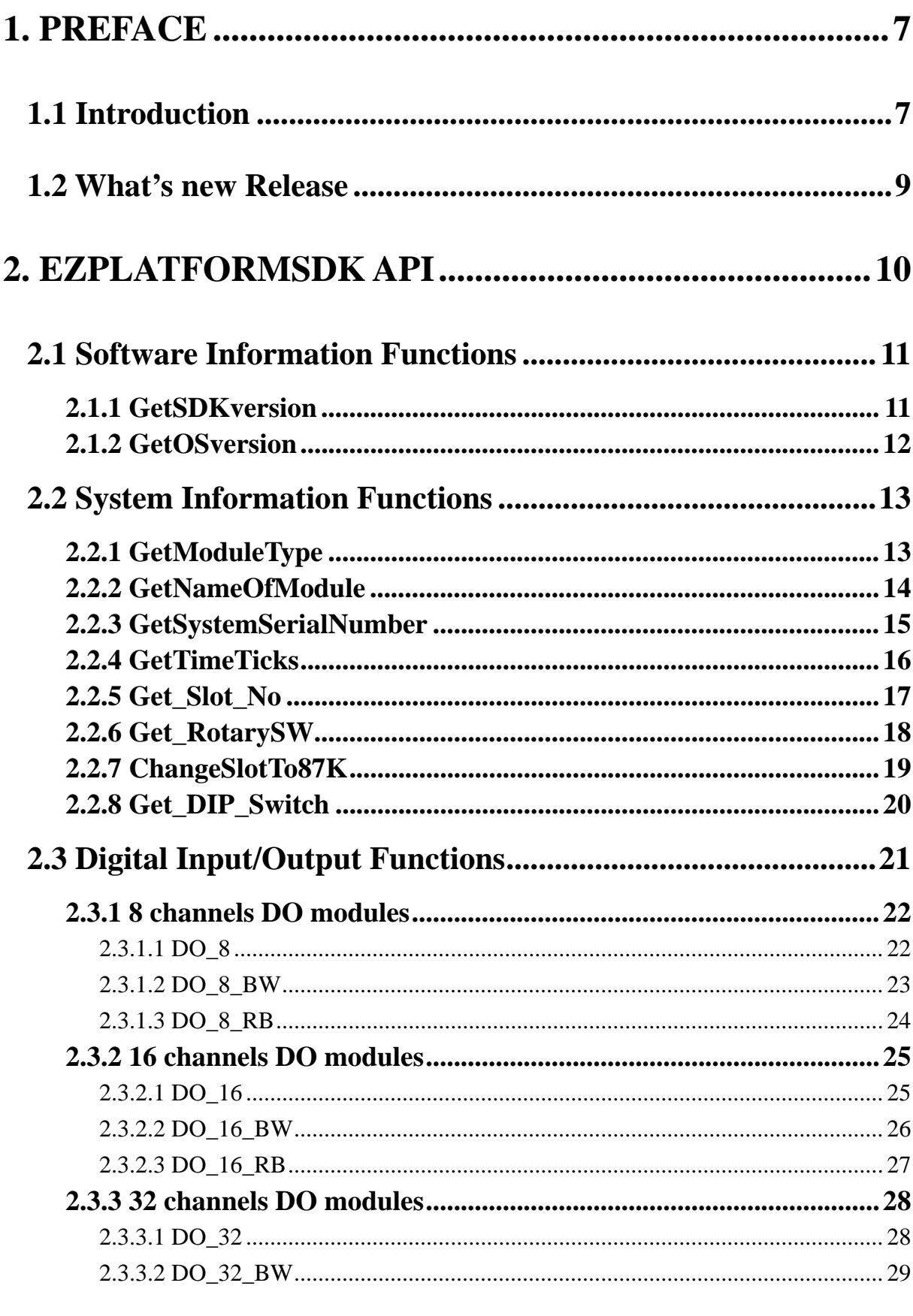

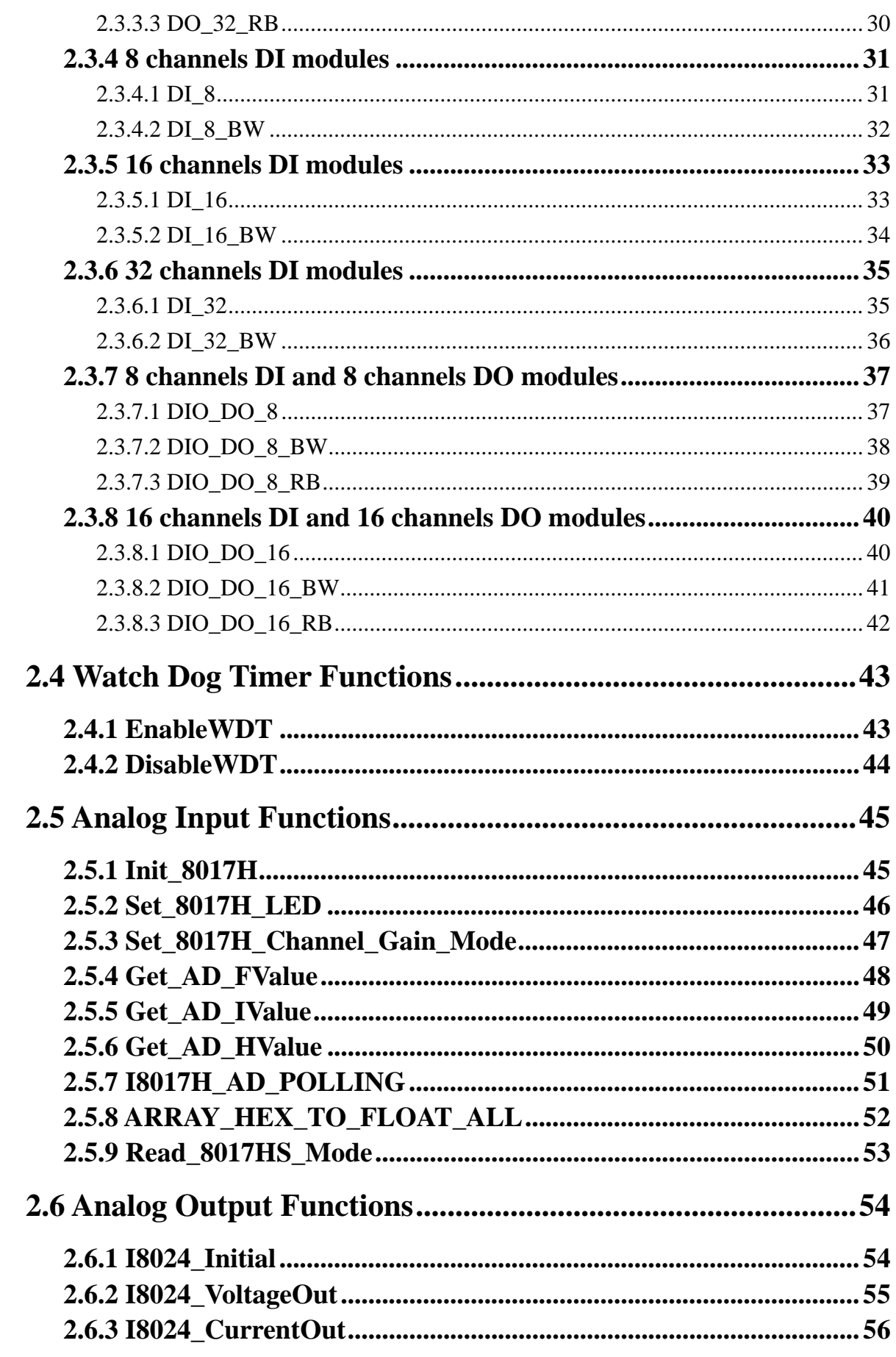

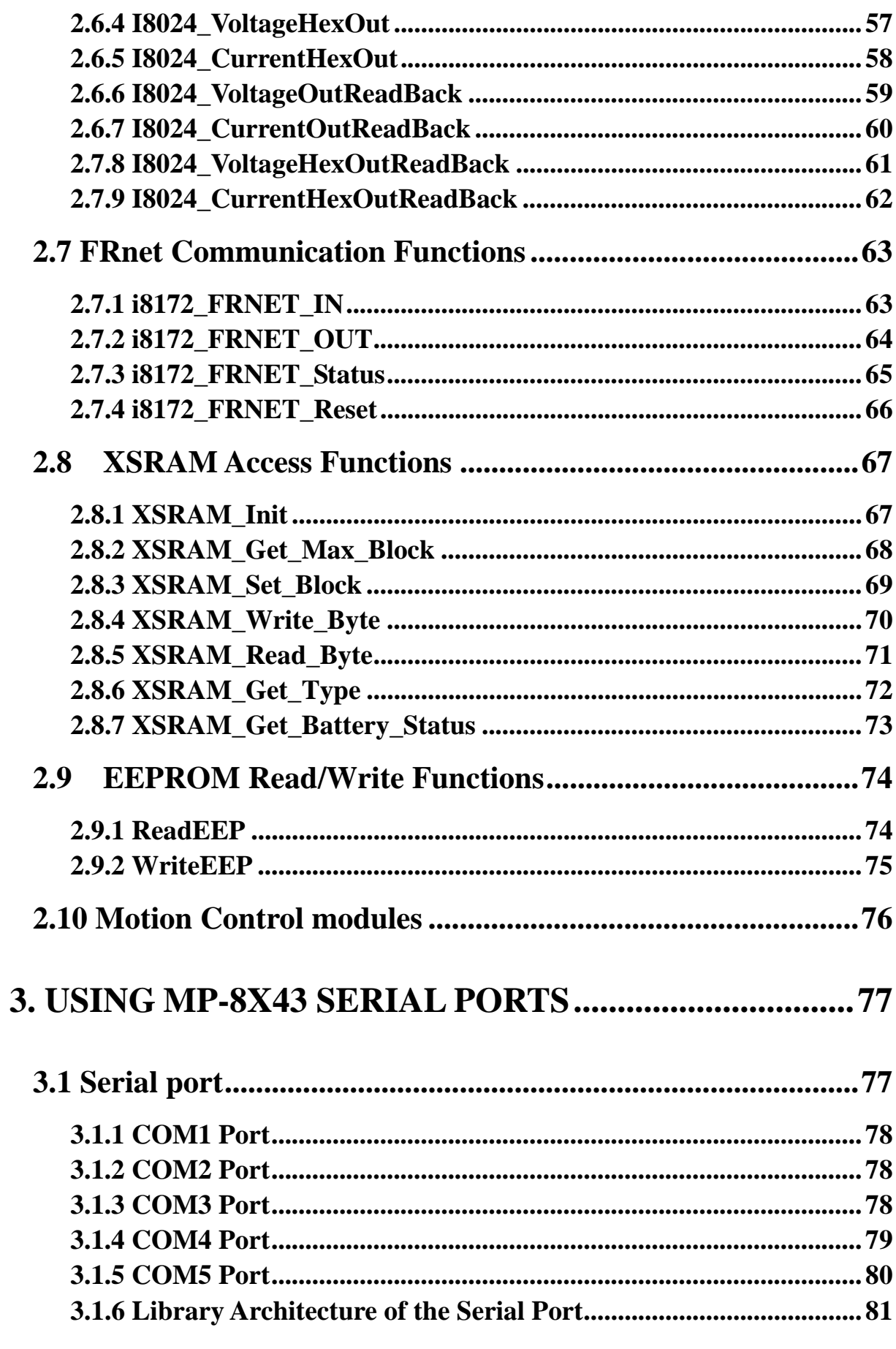

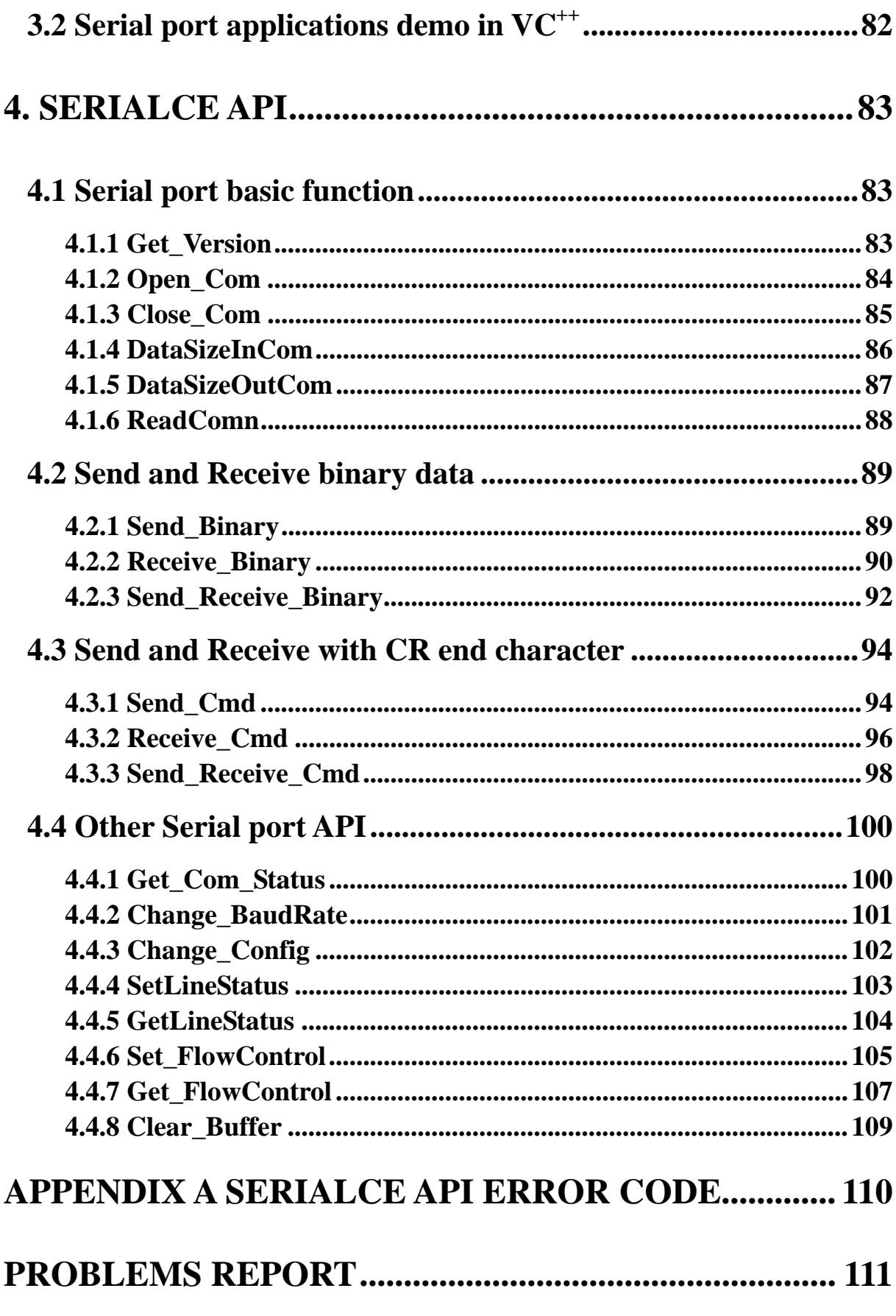

## <span id="page-6-0"></span>**1. PREFACE**

#### **1.1 Introduction**

**Welcome to the EzPlatformSDK application library user's manual. ICPDAS provides Library files, namely the EzPlatformSDK application library, for the I-8000 series modules which are used in the MP-8x43 Embedded Controller. The EzPlatformSDK application library has all the essential Library functions designed for the I-8000 series modules for Microsoft WinCE 6.0 platform. User can use it to Developed the MP-8x43 application program. It can be applied on MP-8x43's WinCE 6.0 OS, and even on the newer platforms. Users can easily develop WinCE 6.0 applications for MP-8x43 by using this toolkit on PC. The various functions in the EzPlatformSDK application library are divided into the following sub-group functions for easy use in different applications. The main functions of the MP-8x43 embedded controller are depicted in figure 1.2, which include VGA, USB (mouse and keyboard), compact flash, series, Ethernet and an I/O interface.** 

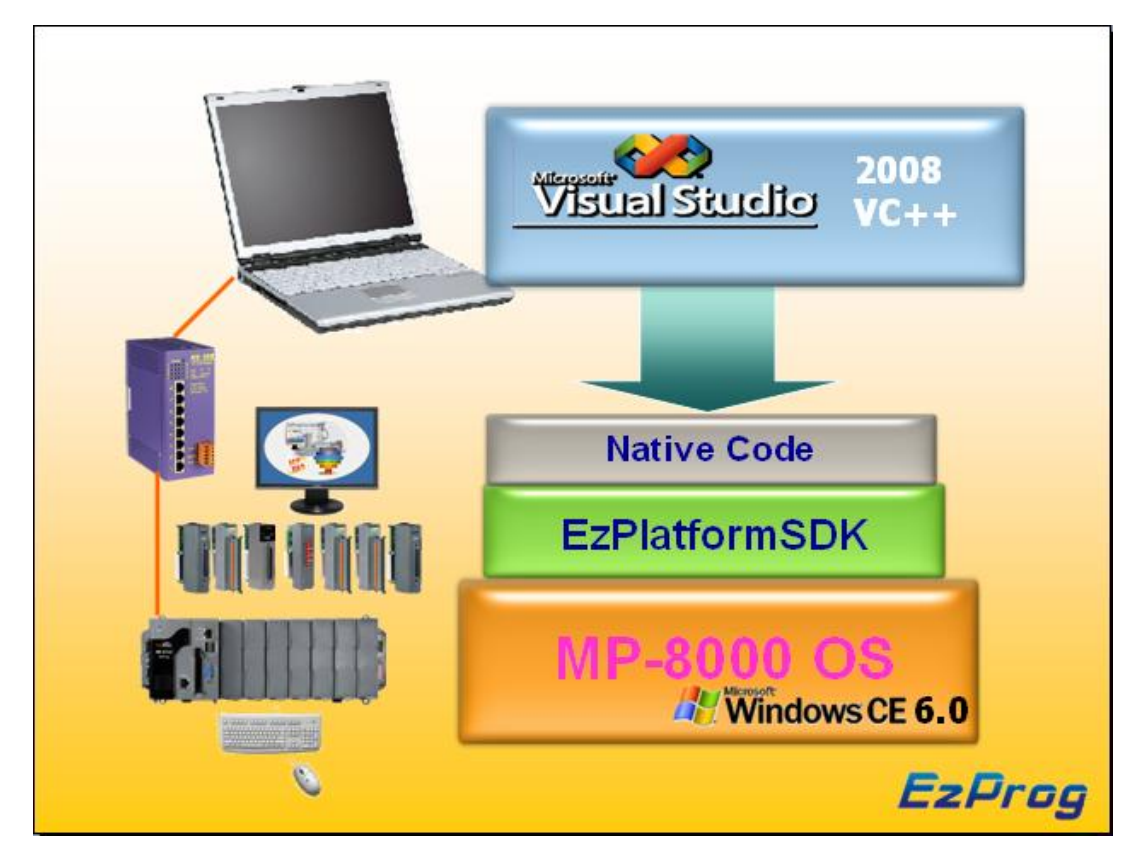

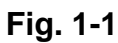

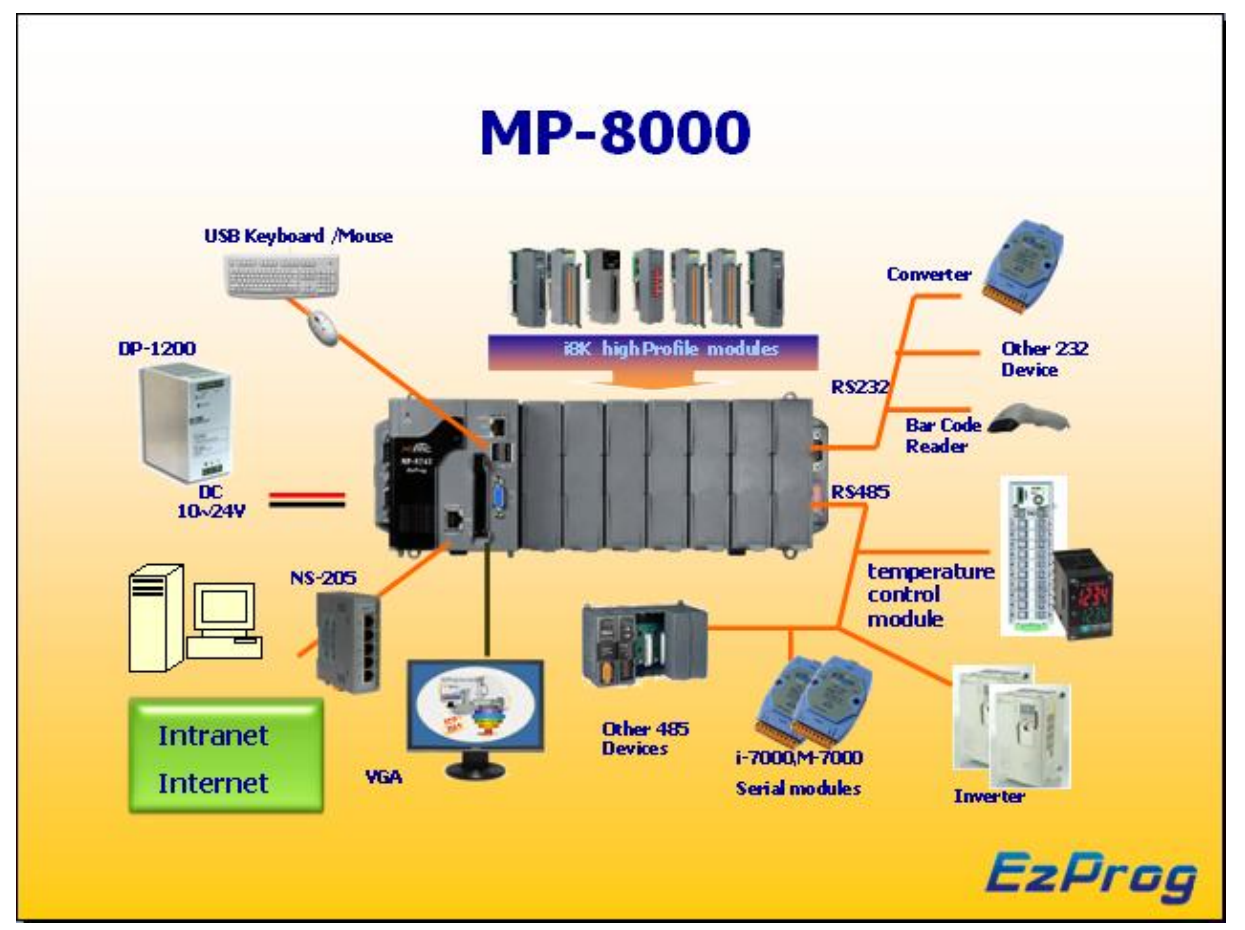

**Fig. 1-2** 

#### <span id="page-8-0"></span>**1.2 What's new Release**

**2010/01** 

 **New Release V 1.0** 

## <span id="page-9-0"></span>**2. EzPlatformSDK API**

**In this section we will focus on the description and application example of EzPlatformSDK Library functions. The functions of EzPlatformSDK.LIB can be clarified into 10 groups which are listed below:** 

- **2.1 System Information Functions**
- **2.2 Software Information Functions**
- **2.3 Digital Input/Output Functions**
- **2.4 Watch Dog Timer Functions**
- **2.5 Analog Input Functions**
- **2.6 Analog Output Functions**
- **2.7 FRnet Communication Functions**
- **2.8 XSRAM Access Functions**
- **2.9 EEPROM Read/Write Functions**
- **2.10 Motion Control modules**

**All the functions supplied for use with MP-8x43 which have been listed, come with more detailed information for each function and this is given in the following section. In the Syntax format, the function indicates the Visual C++ syntax, in order to make the description more simplified and clear, the attributes for the input and output parameters of a function are depicted as [input] and [output] respectively, as is shown in the following table.** 

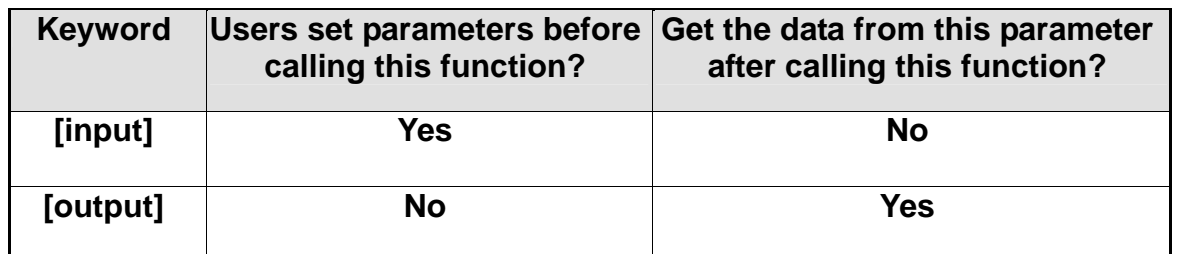

**When using the Visual C++ development tool to design an application, you must include the EzPlatformSDK.h file in the source program, and link it to EzPlatformSDK.lib when building user applications.** 

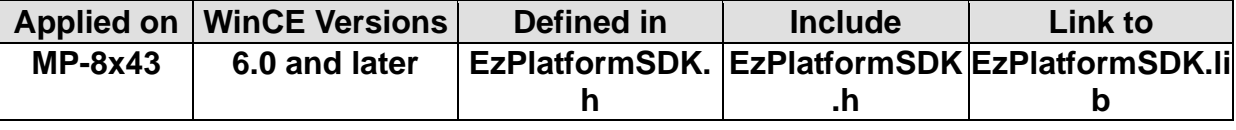

## <span id="page-10-0"></span>**2.1 Software Information Functions**

## **2.1.1 GetSDKversion**

#### **Description:**

**This function retrieves the version number of the linked EzPlatformSDK library files.** 

#### **Syntax:**

 **[C++]** 

**void GetSDKversion(LPTSTR lpSDKversion)** 

#### **Parameter:**

 **lpSDKversion : [Output] the pointer to a string to receive the version number of EzPlatformSDK.DLL, The buffer size had better great then 50.** 

#### **Return Value:**

**None** 

#### **Example:**

**TCHAR sdkVersion[100]; GetSDKversion(sdkVersion);** 

## <span id="page-11-0"></span>**2.1.2 GetOSversion**

#### **Description:**

 **This function retrieves the version number of the embedded OS.** 

#### **Syntax:**

**void GetOSversion(LPTSTR lpOSversion)** 

#### **Parameter:**

 **lpOSversion : [Output] the pointer to a buffer to receive the OS version, The buffer size had better great then 50.** 

 $[C^{++}]$ 

#### **Return Value:**

 **None** 

#### **Example:**

**TCHAR osVersion[100];** 

 **GetOSversion(osVersion);** 

## <span id="page-12-0"></span>**2.2 System Information Functions**

#### **2.2.1 GetModuleType**

#### **Description:**

**This function is used to retrieve the type of i8000 series I/O module plugged into a specific I/O slot in the PAC system. This function performs a supporting task in the collection of information relating to system hardware configurations. Syntax:** 

 **[C++]** 

**int GetModuleType(int slot)** 

#### **Parameter:**

**slot : [Input] Specify the slot number in which the I/O module is plugged into.** 

#### **Return Value:**

**Module Type: it is defined in the following table.** 

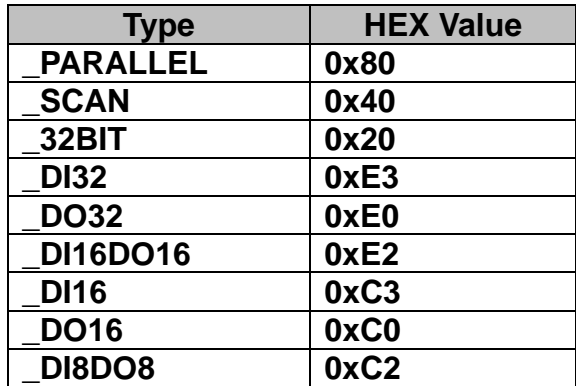

#### **Example:**

**int slot=1,moduleType;** 

**moduleType=GetModuleType(slot); //The i-8057x card is plugged in slot 1 of PAC and has a return Value of:0xC0** 

#### <span id="page-13-0"></span>**2.2.2 GetNameOfModule**

#### **Description:**

**This function is used to retrieve the name of an i8000 series I/O module, which is plugged into a specific I/O slot in the PAC system. This function supports the collection of system hardware configurations.** 

#### **Syntax:**

**int GetNameOfModule(int slot, char \*string1)** 

#### **Parameter:**

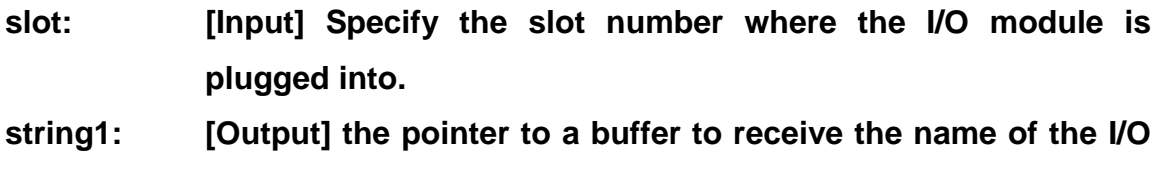

 **[C++]** 

#### **Return Value:**

**I/O module ID. For Example, the I-8024x will return 24.** 

#### **Example:**

**int slot=1,moduleID; char moduleName[5]; moduleID=GetNameOfModule(slot, moduleName) ; //The I-8057x card plugged in slot 1 of MP-8x43 //Returned Value: moduleID=57 moduleName="8057"** 

**module.** 

## <span id="page-14-0"></span>**2.2.3 GetSystemSerialNumber**

#### **Description:**

**This function retrieves the hardware serial identification number on the PAC main controller. This function supports the control of hardware versions by reading the 64-bit serial ID chip.** 

#### **Syntax:**

 $[C^{++}]$ 

**int GetSystemSerialNumber(char \*SN)** 

#### **Parameter:**

**SN: [Output] the pointer to a buffer to receive the serial ID number.** 

#### **Return Value:**

- **0: indicates success.**
- **1: indicates failure.**

#### **Example:**

**char serialNo[8];** 

 **GetSystemSerialNumber(serialNo); //Returned value: serialNo=0x9 EF EF EB BA EA BE AF** 

#### <span id="page-15-0"></span>**2.2.4 GetTimeTicks**

#### **Description:**

**This function is used to retrieve the number of milliseconds that have elapsed since Windows CE started. The elapsed time is stored as a DWORD value. Therefore, the time will wrap around to zero if the system is run continuously for 49.7 days.** 

#### **Syntax:**

 **[C++]** 

 **DWORD GetTimeTicks(void)** 

#### **Parameter:**

**None** 

#### **Return Value:**

**The number of milliseconds that have elapsed since the system was started and it indicates success.** 

#### **Example:**

**DWORD time; time=GetTimeTicks(); //Returned Value: time=94367** 

## <span id="page-16-0"></span>**2.2.5 Get\_Slot\_No**

#### **Description:**

**This function retrieves the IO slot number on the PAC backplane (hardware** 

**IO Slot number).** 

#### **Syntax:**

 **[C++]** 

**unsigned char Get\_Slot\_No (void)** 

#### **Parameter:**

**None** 

#### **Return Value:**

**The slot numbers of backplane.** 

#### **Example:**

**unsigned char slot\_no;** 

**slot\_no = Get\_Slot\_No();** 

## <span id="page-17-0"></span>**2.2.6 Get\_RotarySW**

#### **Description:**

**This function retrieves the user selected rotary switch number on front of PAC.** 

#### **Syntax:**

 $[C^{+1}]$ 

**unsigned char Get\_RotarySW (void)** 

#### **Parameter:**

**None** 

#### **Return Value:**

**The rotary switch selected number.** 

#### **Example:**

**unsigned char select\_no;** 

**select\_no = Get\_RotarySW ();** 

## <span id="page-18-0"></span>**2.2.7 ChangeSlotTo87K**

#### **Description:**

**This function is used to dedicate serial control to the specified slot for the control of 87K series. The serial bus in the PAC backplane is for mapping through to COM1. For example, if you want to send or receive data from a specified slot, you need to call this function first. Then you can use the other series functions.** 

#### **Syntax:**

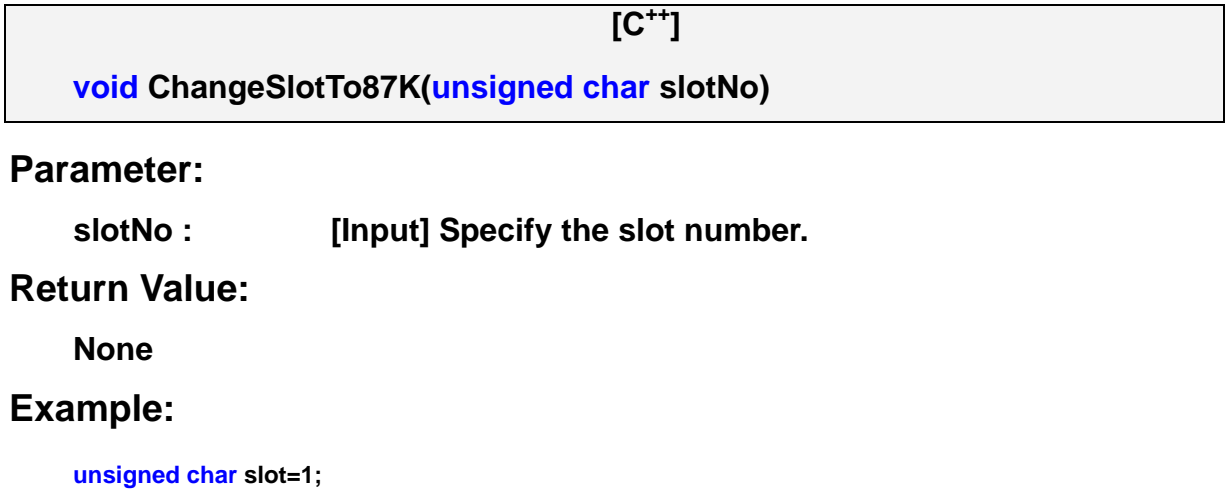

**ChangeSlotTo87K(slot);** 

## <span id="page-19-0"></span>**2.2.8 Get\_DIP\_Switch**

#### **Description:**

**This function retrieves the user selected DIP switch selected on side of PAC.** 

#### **Syntax:**

 **[C++]** 

**int Get\_DIP\_Switch(void)** 

#### **Parameter:**

**None** 

#### **Return Value:**

**The DIP switch selected number.** 

#### **Example:**

**int select\_no;** 

**select\_no = Get\_DIP\_Switch ();** 

## <span id="page-20-0"></span>**2.3 Digital Input/Output Functions**

#### **API support Modules table:**

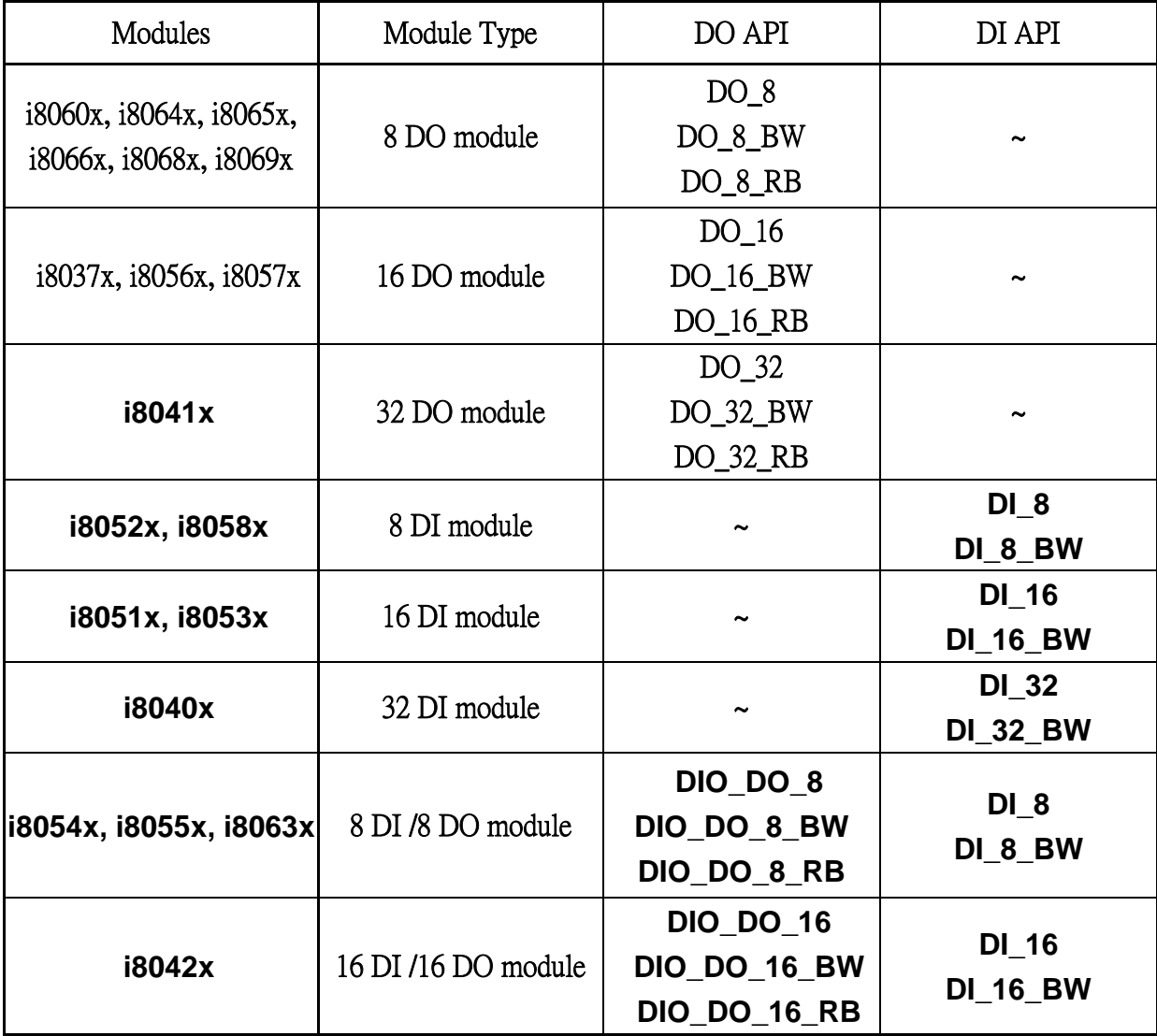

#### <span id="page-21-0"></span>**2.3.1 8 channels DO modules**

**2.3.1.1 DO\_8** 

#### **Description:**

**This function is used to output 8-bit data to a digital output module. The 0~7 bits of output data is mapped into the 0~7 channels of digital module output respectively.** 

#### **Syntax:**

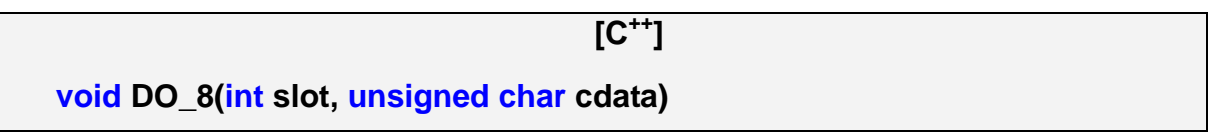

#### **Parameter:**

 **slot : [Input] the slot number where the I/O module is plugged into.** 

 **cdata : [Input] output data.** 

#### **Return Value:**

**None** 

#### **Example:**

**int slot=1; char data=3; DO\_8(slot, data); //The I-8064x card is plugged in slot 1 of PAC and can turn on channel 0 and 1.** 

#### **Remark:**

 **This function can be applied on modules: i8060x, i8064x, i8065x, i8066x, i8068x, and i8069x.** 

#### <span id="page-22-0"></span>**2.3.1.2 DO\_8\_BW**

#### **Description:**

**Set the digital output value of the channel No. in the 8-channel Digital Output series modules. The output Value is "true" or "false".** 

 $IC^{++}1$ 

#### **Syntax:**

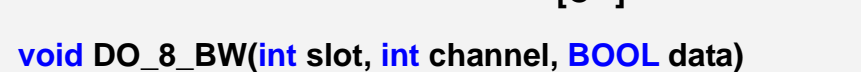

#### **Parameter:**

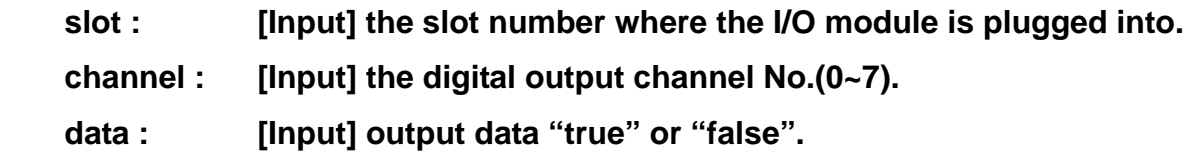

#### **Return Value:**

**None** 

#### **Example:**

**int slot=1; int channel=3; BOOL data=true; DO\_8\_BW(slot, channel, data); //The I-8060x card is plugged in slot 1 of PAC turns on channel 3.** 

#### **Remark:**

 **This function can be applied on modules: i8060x, i8064x, i8065x, i8066x, i8068x, and i8069x.** 

#### <span id="page-23-0"></span>**2.3.1.3 DO\_8\_RB**

#### **Description:**

**Read back the 8-channel digital output value for the I-8000 series modules.** 

 **[C++]** 

#### **Syntax:**

**unsigned char DO\_8\_RB(int slot)** 

#### **Parameter:**

**slot : [Input] the slot number where the I/O module is plugged into.** 

#### **Return Value:**

 **8-bit digital output data read back value** 

#### **Example:**

**int slot=1; unsigned char outData=0x03; DO\_8(slot, outData); unsigned char data; data=DO\_8\_RB(slot); //The data read back has a digital output value=0x03.** 

#### **Remark:**

 **This function can be applied on modules: i8060x, i8064x, i8065x, i8066x, i8068x, and i8069x.** 

#### <span id="page-24-0"></span>**2.3.2 16 channels DO modules**

**2.3.2.1 DO\_16** 

#### **Description:**

**This function is used to output 16-bit data to a digital output module. The 0~15 bits of output data is mapped into the 0~15 channels of digital output modules respectively.** 

#### **Syntax:**

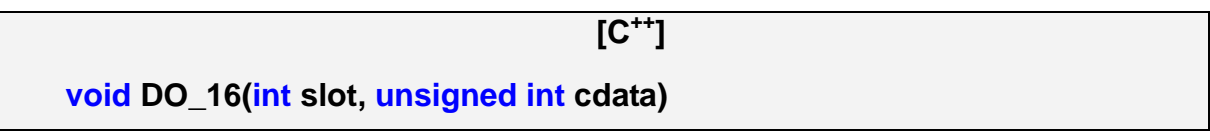

#### **Parameter:**

 **slot : [Input] the slot number where the I/O module is plugged into.** 

 **cdata : [Input] output data.** 

#### **Return Value:**

**None** 

#### **Example:**

**int slot=1; unsigned int data=3; DO\_16(slot, data); //The I-8057x card is plugged in slot 1 of PAC and can turn on channel 0 and 1.** 

#### **Remark:**

**This function can be applied on modules: i8037x, i8056x, i8057x.** 

#### <span id="page-25-0"></span>**2.3.2.2 DO\_16\_BW**

#### **Description:**

**Set the digital output value of the channel No. of the 16-channel Digital Output series modules. The output Value is "true" or "false".** 

 **[C++]** 

#### **Syntax:**

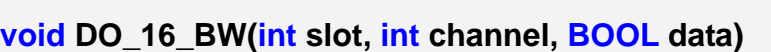

#### **Parameter:**

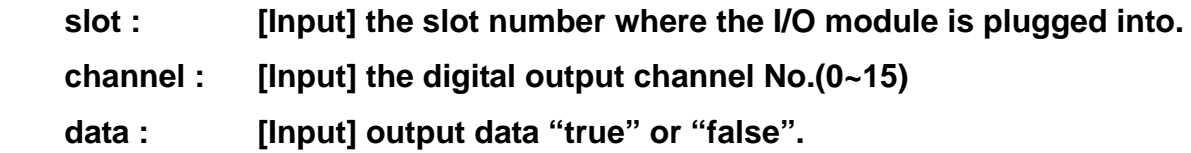

#### **Return Value:**

**None** 

#### **Example:**

**int slot=1; int channel=3; BOOL data=true; DO\_16\_BW(slot, channel, data); //The I-8057x card is plugged in slot 1 of PAC turns on channel 3** 

#### **Remark:**

 **This function can be applied on modules: i8037x, i8056x, i8057x.** 

<span id="page-26-0"></span>**2.3.2.3 DO\_16\_RB** 

#### **Description:**

**To read back the 16-channel digital output value on the i8000 series modules.** 

#### **Syntax:**

 **[C++]** 

**unsigned int DO\_16\_RB(int slot)** 

#### **Parameter:**

**slot : [Input] the slot number where the I/O module is plugged into.** 

#### **Return Value:**

 **16-bit digital output data read back value** 

#### **Example:**

**int slot=1; unsigned int outData=0x03; DO\_16(slot, outData); unsigned int data; data=DO\_16\_RB(slot); //The data read back has a digital output value=0x03** 

#### **Remark:**

 **This function can be applied on modules: i8037x, i8056x, i8057x.** 

#### <span id="page-27-0"></span>**2.3.3 32 channels DO modules**

**2.3.3.1 DO\_32** 

#### **Description:**

**Output the 32-bit data to a digital output module. The 0~31 bits of output data are mapped into the 0~31 channels of digital output modules respectively. Syntax:** 

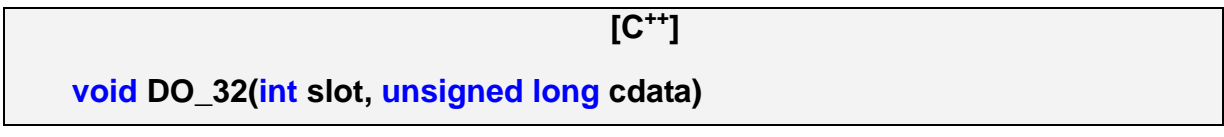

#### **Parameter:**

 **slot : [Input] the slot number where the I/O module is plugged into.** 

 **cdata : [Input] output data.** 

#### **Return Value:**

**None** 

#### **Example:**

**int slot=1; unsigned long data=3; DO\_32(slot, data); //The I-8041x card is plugged in slot 1 of PAC and can turn on channel 0 and 1.** 

#### **Remark:**

 **This function can be applied on module: i8041x.** 

#### <span id="page-28-0"></span>**2.3.3.2 DO\_32\_BW**

#### **Description:**

**Set the digital output value of the channel No. on the 32-channel Digital Output series modules. The output Value is "true" or "false".** 

 **[C++]** 

#### **Syntax:**

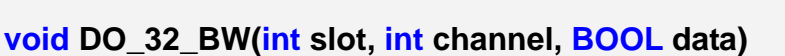

#### **Parameter:**

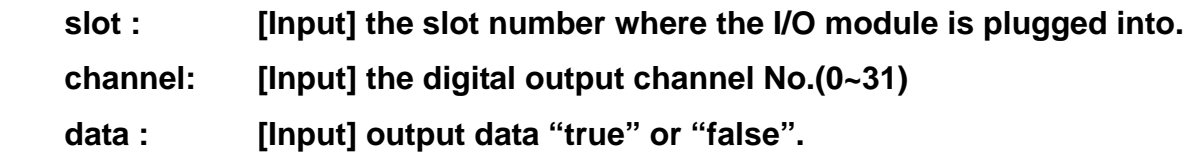

#### **Return Value:**

**None** 

#### **Example:**

**int slot=1; int channel=3; BOOL data=true; DO\_32\_BW(slot, channel, data); //The I-8041x card is plugged in slot 1 of PAC and can turn on channel 3.** 

#### **Remark:**

 **This function can be applied on module: i8041x.** 

#### <span id="page-29-0"></span>**2.3.3.3 DO\_32\_RB**

#### **Description:**

**To read back the 32-channel digital output value of i8000 series modules.** 

 **[C++]** 

#### **Syntax:**

**unsigned long DO\_32\_RB(int slot)** 

#### **Parameter:**

**slot : [Input] the slot number where the I/O module is plugged into.** 

#### **Return Value:**

 **32-bit digital output data read back value** 

#### **Example:**

**int slot=1; unsigned long outData=0x03; DO\_32(slot, outData); unsigned long data; data=DO\_32\_RB(slot); //The data read back has a digital output value=0x03** 

#### **Remark:**

 **This function can be applied on modules: i8041x.** 

#### <span id="page-30-0"></span>**2.3.4 8 channels DI modules**

**2.3.4.1 DI\_8** 

#### **Description:**

**Obtains 8-bit input data from a digital input module. The 0~7 bits of input data correspond to the 0~7 channels of digital input modules respectively.** 

#### **Syntax:**

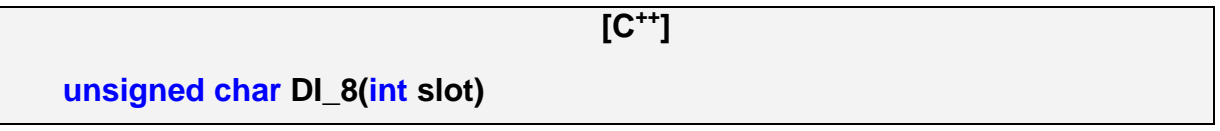

#### **Parameter:**

**slot : [Input] the slot number where the I/O module is plugged into.** 

#### **Return Value:**

 **Input data** 

#### **Example:**

**int slot=1; unsigned char data; data=DI\_8(slot); //The I-8058x card is plugged in slot 1 of PAC and has inputs in channel 0 and 1. //Returned value: data=0xfC** 

#### **Remark:**

 **This function can be applied on modules: i8052x, i8058x, i8054x, i8055x, i8063x.** 

<span id="page-31-0"></span>**2.3.4.2 DI\_8\_BW** 

#### **Description:**

**Obtains channel input data from an 8-channel digital input series module. The Input Value is "true" or "false".** 

#### **Syntax:**

 **[C++]** 

**BOOL DI\_8\_BW(int slot, int channel)** 

#### **Parameter:**

**slot : [Input] the slot number where the I/O module is plugged into.** 

**channel : [Input] the digital output channel No.(0~7)** 

#### **Return Value:**

 **Input data** 

#### **Example:**

**int slot=1; int channel=3; BOOL data; data=DI\_8\_BW(slot, channel); //The I-8058x card plugged is in slot 1 of PAC and has inputs in channel 3. //Returned value: data=true** 

#### **Remark:**

 **This function can be applied on modules: i8052x, i8058x, i8054x, i8055x, i8063x.** 

#### <span id="page-32-0"></span>**2.3.5 16 channels DI modules**

**2.3.5.1 DI\_16** 

#### **Description:**

**This function is used to obtain 16-bit input data from a digital input module.** 

**The 0 ~15 bits of input data correspond to the 0~15 channels of digital module's input respectively.** 

#### **Syntax:**

 **[C++] unsigned int DI\_16(int slot)** 

#### **Parameter:**

**slot : [Input] the slot number where the I/O module is plugged into.** 

#### **Return Value:**

 **Input data** 

#### **Example:**

**int slot=1;** 

**unsigned int data;** 

 **data=DI\_16(slot);** 

**//The I-8053x card is plugged in slot 1 of PAC and has inputs in //channel 0 and 1. //Returned value: data=0xfffC** 

#### **Remark:**

 **This function can be applied on modules: i8051x, i8053x, i8042x.** 

#### <span id="page-33-0"></span>**2.3.5.2 DI\_16\_BW**

#### **Description:**

**Obtains channel input data from a 16-channel digital input series module. The Input Value is "true" or "false".** 

#### **Syntax:**

 **[C++]** 

**BOOL DI\_16\_BW(int slot, int channel)** 

#### **Parameter:**

**slot : [Input] the slot number where the I/O module is plugged into.** 

**channel : [Input] the digital output channel No.(0~15)** 

#### **Return Value:**

 **Input data** 

#### **Example:**

**int slot=1; int channel=3; BOOL data; data=DI\_16\_BW(slot, channel); //The I-8051x card is plugged in slot 1 of PAC and has inputs in channel 3. //Returned value: data=true** 

#### **Remark:**

 **This function can be applied on modules: i8051x, i8053x, i8042x.** 

#### <span id="page-34-0"></span>**2.3.6 32 channels DI modules**

**2.3.6.1 DI\_32** 

#### **Description:**

**This function is used to obtain 32-bit input data from a digital input module. The 0~31 bits of input data correspond to the 0~31 channels of digital input** 

**module respectively.** 

#### **Syntax:**

 **[C++] unsigned long DI\_32(int slot)** 

#### **Parameter:**

**slot : [Input] the slot number where the I/O module is plugged into.** 

#### **Return Value:**

 **Input data** 

#### **Example:**

**int slot=1;** 

**unsigned long data;** 

 **data=DI\_32(slot);** 

**//The I-8040x card plugged is in slot 1 of PAC and has inputs in channels 0 and 1. //Returned value: data=0xfffffffC** 

#### **Remark:**

 **This function can be applied on module: i8040x.** 

<span id="page-35-0"></span>**2.3.6.2 DI\_32\_BW** 

#### **Description:**

**Obtains channel input data from a 32-channel digital input series module. The Input Value is "true" or "false".** 

#### **Syntax:**

 **[C++]** 

**BOOL DI\_32\_BW(int slot, int channel)** 

#### **Parameter:**

**slot : [Input] the slot number where the I/O module is plugged into.** 

**channel : [Input] the digital output channel No.(0~31)** 

#### **Return Value:**

 **Input data** 

#### **Example:**

**int slot=1;** 

**int channel=3;** 

**BOOL data;** 

 **data=DI\_32\_BW(slot, channel);** 

**//The I-8040x card is plugged in slot 1 of PAC and has inputs in channel 3. //Returned value: data=true** 

#### **Remark:**

 **This function can be applied on modules: i8040x.**
## **2.3.7 8 channels DI and 8 channels DO modules**

#### **2.3.7.1 DIO\_DO\_8**

#### **Description:**

**This function is used to output 8-bit data to DIO modules. These modules run 8 digital input and 8 digital output channels simultaneously. The 0~7 bits of output data, are mapped onto the 0~7 output channels for their specific DIO modules respectively.** 

#### **Syntax:**

 **[C++]** 

**void DIO\_DO\_8(int slot, unsigned char data)** 

#### **Parameter:**

**slot : [Input] the slot number where the I/O module is plugged into.** 

**data : [Input] output data.** 

#### **Return Value:**

**None** 

### **Example:**

**int slot=1; unsigned char data=3; DIO\_DO\_8(slot, data); //The I-8054x card is plugged in slot 1 of PAC and can turn on channels 0 and 1.** 

### **Remark:**

 **This function can be applied in modules: i8054x, i8055x, and i8063x.** 

#### **2.3.7.2 DIO\_DO\_8\_BW**

## **Description:**

**Set the digital output value of the channel No. for the 8-channel Digital I/O series modules. The output Value is "true" or "false".** 

 **[C++]** 

#### **Syntax:**

**void DIO\_DO\_8\_BW(int slot, int channel, BOOL data)** 

## **Parameter:**

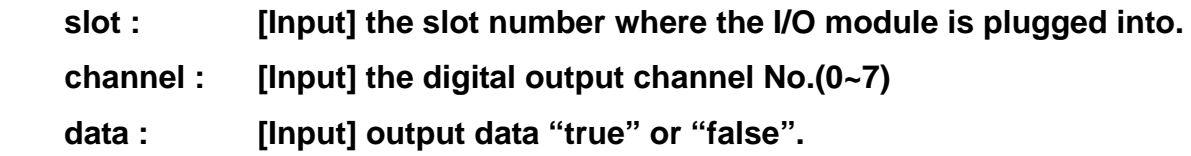

## **Return Value:**

**None** 

### **Example:**

**int slot=1; int channel=3; BOOL data=true; DIO\_DO\_8\_BW(slot, channel, data); //The I-8054x card is plugged in slot 1 of PAC and can turn on channel 3.** 

### **Remark:**

 **This function can be applied in these modules: i8054x, i8055x, and i8063x.** 

**2.3.7.3 DIO\_DO\_8\_RB** 

### **Description:**

**To read back the 8-channel digital output value from the i8000 digital I/O series modules.** 

#### **Syntax:**

 **[C++]** 

**unsigned char DIO\_DO\_8\_RB(int slot)** 

#### **Parameter:**

**slot : [Input] the slot number where the I/O module is plugged into.** 

#### **Return Value:**

 **8-bit digital output data read back value** 

## **Example:**

**int slot=1; unsigned char outData=0x03; DIO\_DO\_8(slot, outData); unsigned char data; data=DIO\_DO\_8\_RB(slot); //The data read back has a digital output value=0x03.** 

### **Remark:**

 **This function can be applied on modules: i8054x, i8055x, and i8063x.** 

## **2.3.8 16 channels DI and 16 channels DO modules**

**2.3.8.1 DIO\_DO\_16** 

#### **Description:**

**This function is used to output 16-bits of data to DIO modules, which have 16 digital input and 16 digital output channels running simultaneously. The 0~15 bits of output data are mapped onto the 0~15 output channels for their specific DIO modules respectively.** 

#### **Syntax:**

 **[C++]** 

**void DIO\_DO\_16(int slot, unsigned int data)** 

#### **Parameter:**

**slot : [Input] the slot number where the I/O module is plugged into.** 

**data : [Input] output data.** 

### **Return Value:**

**None** 

### **Example:**

**int slot=1; unsigned int data=3; DIO\_DO\_16(slot, data); //The I-8042x card is plugged in slot 1 of PAC and can turn on the channels 0 and 1.** 

### **Remark:**

#### **2.3.8.2 DIO\_DO\_16\_BW**

## **Description:**

**Set the digital output value on the channel No. for the 16-channel Digital I/O series modules. The output Value is "true" or "false".** 

 **[C++]** 

## **Syntax:**

**void DIO\_DO\_16\_BW(int slot, int channel, BOOL data)** 

#### **Parameter:**

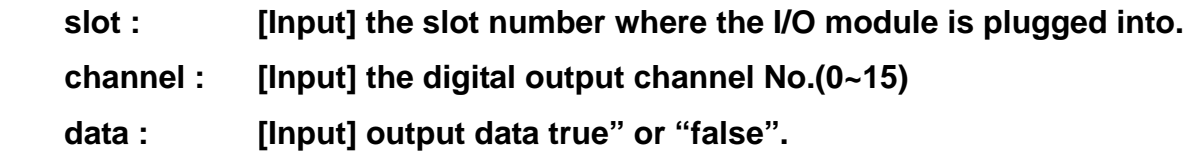

### **Return Value:**

**None** 

#### **Example:**

**int slot=1; int channel=3; BOOL data=true; DIO\_DO\_16\_BW(slot, channel, data); //The I-8042x card is plugged in slot 1 of PAC and can turn on the channel 3.** 

### **Remark:**

 **This function can be applied in these modules: i8042x.** 

**2.3.8.3 DIO\_DO\_16\_RB** 

### **Description:**

**To read back the 16-channel digital output value from i8000 digital I/O series modules.** 

#### **Syntax:**

 **[C++]** 

**unsigned int DIO\_DO\_16\_RB(int slot)** 

#### **Parameter:**

**slot : [Input] the slot number where the I/O module is plugged into.** 

#### **Return Value:**

 **16-bit digital output data read back value** 

## **Example:**

**int slot=1; unsigned int outData=0x03; DIO\_DO\_16(slot, outData); unsigned int data; data=DIO\_DO\_16\_RB(slot);** 

**//The data read back has a digital output value=0x03.** 

## **Remark:**

# **2.4 Watch Dog Timer Functions**

## **2.4.1 EnableWDT**

### **Description:**

**This function can be used to enable and reset the watch dog timer. You must to call this API in the watch dog timer period, until call the DisableWDT(), or the system will reboot by watch dog timer.** 

#### **Syntax:**

 **[C++]** 

**Void EnableWDT (DWORD msecond)** 

#### **Parameter:**

msecond : [Input] watch dog timer interval, unit= millisecond, the **msecond value must above 50 ms.** 

#### **Return Value:**

**None** 

**Example:** 

**Remark:** 

## **2.4.2 DisableWDT**

## **Description:**

**This function is used to disable the watch dog timer.** 

# **Syntax:**

 **[C++]** 

**void DisableWDT(void)** 

**Parameter:** 

**None** 

**Return Value:** 

**None** 

**Example:** 

**Remark:** 

# **2.5 Analog Input Functions**

## **2.5.1 Init\_8017H**

### **Description:**

**This function is used to initialize the I-8017H(S) module (Analog input module) into the specified slot. Users must execute this function once before trying to use other functions within I-8017H(S).** 

#### **Syntax:**

 **[C++]** 

**int Init\_8017H(int slot)** 

#### **Parameter:**

**slot : [Input] specified slot of the MP-8x43 system (Range: 1 to 7)** 

### **Return Value:**

**8017HS\_Mode:**

**1: Single-End Mode, You will have 16 AI channels (8017H 's API channel Parameter Range can be 0 to 15).** 

**0: Differential Mode, You will have 8 AI channels (8017H 's API channel Parameter Range can be 0 to 7).** 

### **Example:**

```
int slot=1; 
Init_8017H(slot); 
 //The I-8017H card is plugged in slot 1 of MP-8x43 and initializes the module I-8017H.
```
#### **Remark:**

## **2.5.2 Set\_8017H\_LED**

#### **Description:**

**Turns the I-8017H(S) modules LED's on/off. They can be used to act as an alarm.** 

#### **Syntax:**

 **[C++] void Set\_8017H\_LED(int slot, unsigned int led)** 

#### **Parameter:**

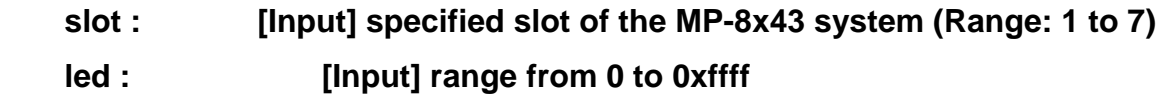

## **Return Value:**

**None** 

#### **Example:**

**int slot=1;** 

**unsigned int led=0x0001;** 

**Set\_8017H\_LED(slot, led);** 

**//The LED will have a L-LED light on channel 0 on the I-8017H card which is plugged in slot 1 on the MP-8x43.** 

### **Remark:**

## **2.5.3 Set\_8017H\_Channel\_Gain\_Mode**

## **Description:**

**This function is used to configure the range and mode of the analog input channel for the module I-8017H(S) in the specified slot before using ADC (analog to digital converter).** 

## **Syntax:**

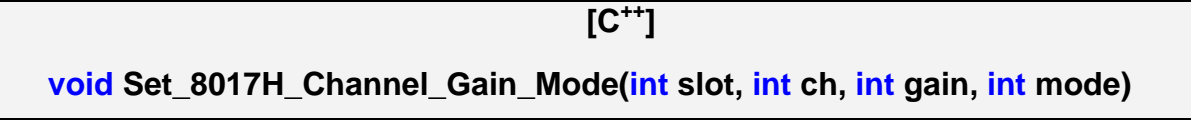

**Parameter:** 

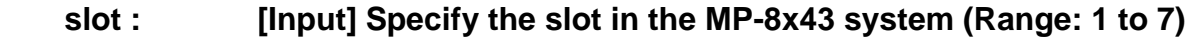

```
 ch : [Input] Specify the I-8017H(S) channel (Range: 0 to 7),
```
 **gain : [Input] input range:** 

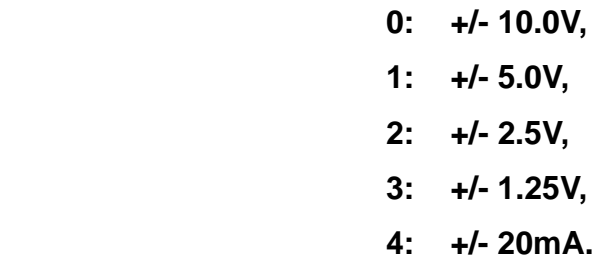

 **mode : [Input] 0: normal mode (polling)** 

### **Return Value:**

**None** 

## **Example:**

**int slot=1,ch=0,gain=0;** 

**float data;** 

**Set\_8017H\_Channel\_Gain\_Mode(slot, ch, gain,0);** 

**data=Get\_AD\_FValue(gain);** 

**//The I-8017H card is plugged in slot 1 of MP-8x43, and the data value from channel 0 for I-8017H, and** 

**the data range is: -10 ~ +10 V.** 

#### **Remark:**

## **2.5.4 Get\_AD\_FValue**

#### **Description:**

**Obtain the analog input voltage value from the analog input module in the float format according to the configuration of function Set\_8017H\_Channel\_Gain\_Mode.** 

#### **Syntax:**

 **[C++]** 

**float Get\_AD\_FValue(int gain)** 

#### **Parameter:**

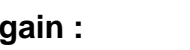

 **gain : [Input] input range** 

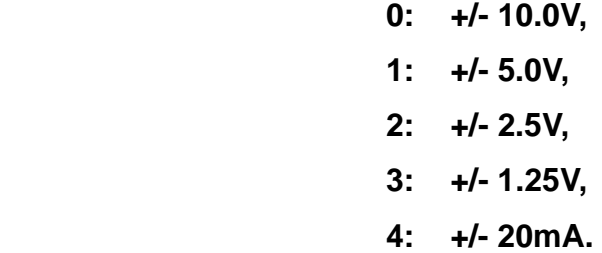

#### **Return Value:**

 **Return (float): The analog input value.** 

### **Example:**

**int slot=1,ch=0,gain=1;** 

**float data;** 

**Set\_8017H\_Channel\_Gain\_Mode(slot, ch, gain,0);** 

**data=Get\_AD\_FValue(gain);** 

**// The I-8017H card is plugged into slot 1 of MP-8x43 and the data value from channel 0 for I-8017H, and the data range is: -5 ~ +5 V.** 

#### **Remark:**

## **2.5.5 Get\_AD\_IValue**

#### **Description:**

**This function is used to obtain the analog input current value from an analog input module in the float format according to the configuration in function Set\_8017H\_Channel\_Gain\_Mode.** 

#### **Syntax:**

 **[C++]** 

**float Get\_AD\_IValue(void)** 

#### **Parameter:**

**None** 

#### **Return Value:**

 **Return (float): The analog input current value (mA).** 

#### **Example:**

**int slot=1,ch=0,gain=4; float data; Set\_8017H\_Channel\_Gain\_Mode(slot, ch, gain,0); data=Get\_AD\_IValue(gain); // The I-8017H card is plugged into slot 1 of MP-8x43, and the data value from channel 0 in I-8017H, and the data range is: 0 ~ 20 mA.** 

#### **Remark:**

## **2.5.6 Get\_AD\_HValue**

#### **Description:**

**This function is used to obtain the voltage analog input value from the analog input module in the HEX format according to the configuration in function Set\_8017H\_Channel\_Gain\_Mode.** 

#### **Syntax:**

 $[C^{++}]$ 

**short Get\_AD\_HValue(void)** 

#### **Parameter:**

**None** 

#### **Return Value:**

 **Return (Hex): The voltage analog input value.** 

#### **Example:**

**int slot=1,ch=0,gain=4;** 

**short data;** 

**Set\_8017H\_Channel\_Gain\_Mode(slot, ch, gain,0);** 

**data=Get\_AD\_HValue(gain);** 

**//The I-8017H card is plugged in slot 1 of MP-8x43, and the data value from channel 0 in I-8017H, and the data range is: 0x0000 ~ 0x3fff.** 

#### **Remark:**

## **2.5.7 I8017H\_AD\_POLLING**

### **Description:**

**This function is used to get the analog input values of the specific channel from an analog input module and convert the value in HEX format according to the configuration of the slot, the gain and the data number.** 

#### **Syntax:**

**int I8017H** AD POLLING(int slot, int ch, int gain, int datacount, int \*DataPtr)

 **[C++]** 

#### **Parameter:**

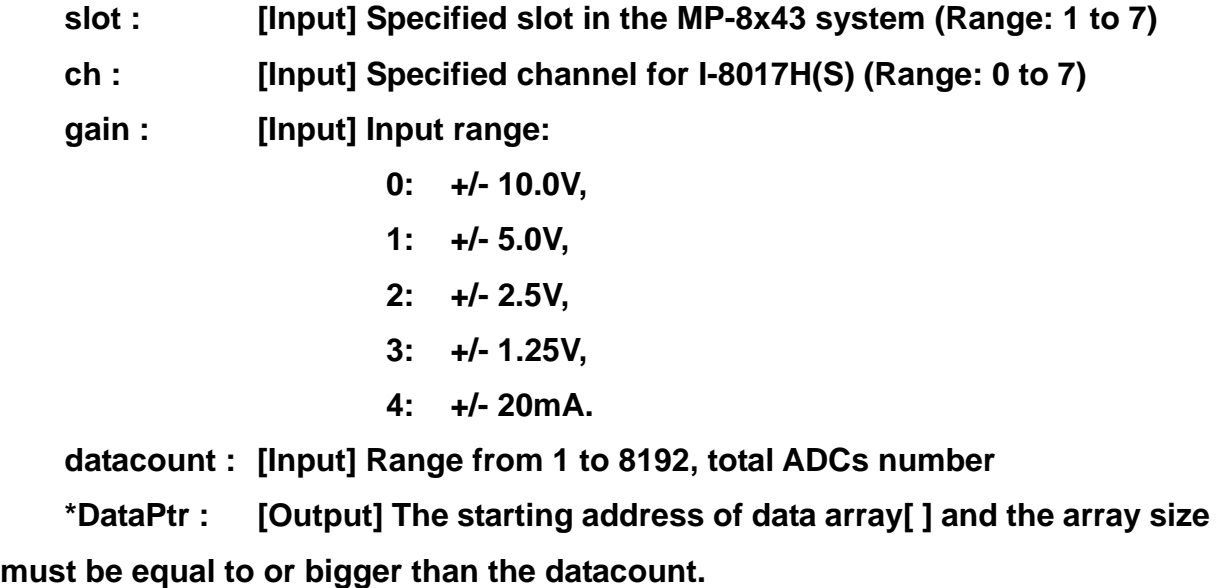

### **Return Value:**

- **0: indicates success.**
- **1: indicates failure.**

#### **Example:**

**int slot=1, ch=0, gain=0, count=10, data[10];** 

**I8017H\_AD\_POLLING(slot, ch, gain, datacount, data); //You gain ten record data values via channel 0 in the i-8017H module.** 

#### **Remark:**

# **2.5.8 ARRAY\_HEX\_TO\_FLOAT\_ALL**

## **Description:**

**This function is used to convert the data from hex to float values based on the configuration of the slot, gain and data length. (Voltage or current) Syntax:** 

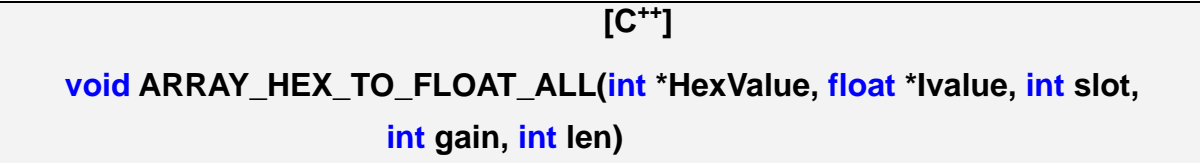

## **Parameter:**

 **\*HexValue : [Input] data array in integer type before converting.** 

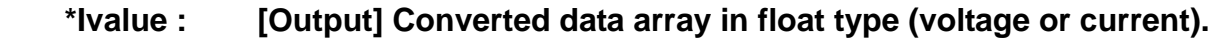

 **slot : [Input] Specify the slot in the MP-8x43 system (Range: 1 to 7)** 

 **gain : [Input] input range:** 

 **len : [Input] ADC data length.** 

## **Return Value:**

 **None** 

## **Example:**

**int slot=1, ch=0, gain=0, count=10, data[10]; float fdata[10]; I8017H\_AD\_POLLING(slot, ch, gain, datacount, data); ARRAY\_HEX\_TO\_FLOAT\_ALL(data, fdata, slot, gain, int len); //You gain ten record HEX values to change ten record float values.** 

**Remark:** 

## **2.5.9 Read\_8017HS\_Mode**

#### **Description:**

**This function is used to get the mode of input channels, single-end or differential.** 

#### **Syntax:**

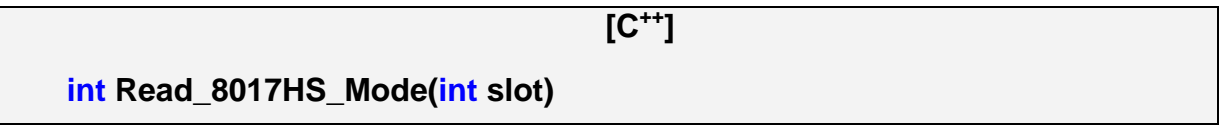

#### **Parameter:**

 **slot : [Input] Specify the slot in the MP-8x43 system (Range: 1 to 7)** 

#### **Return Value:**

**1: Single-End Mode, You will have 16 AI channels (8017H 's API channel Parameter Range can be 0 to 15).** 

**0: Differential Mode, You will have 8 AI channels (8017H 's API channel Parameter Range can be 0 to 7).** 

#### **Example:**

**int slot=1, mode;** 

**mode = Read\_8017HS\_Mode(slot);** 

#### **Remark:**

# **2.6 Analog Output Functions**

## **2.6.1 I8024\_Initial**

## **Description:**

**This function is used to initialize the module I-8024 in the specified slot. You must implement this function once before you try to use the other I-8024 functions.** 

### **Syntax:**

 $[C^{+1}]$ 

**void I8024\_Initial(int slot)** 

#### **Parameter:**

 **slot : [Input] Specify the MP-8x43 system slot (Range: 1 to 7)** 

#### **Return Value:**

 **None** 

#### **Example:**

**int slot=1;** 

**I8024\_Initial(slot);** 

 **//The I-8024 card is plugged into slot 1 of MP-8x43 and initializes the I-8024 module.** 

#### **Remark:**

## **2.6.2 I8024\_VoltageOut**

### **Description:**

**This function is used to send the voltage float value to the I-8024 module with the specified channel and slot in the MP-8x43 system.** 

## **Syntax:**

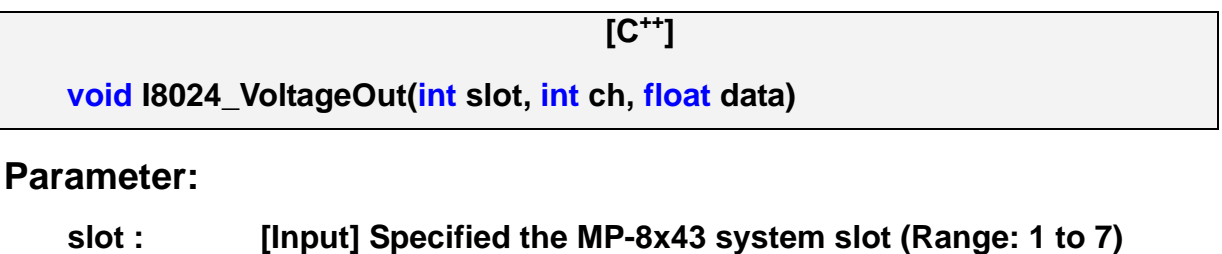

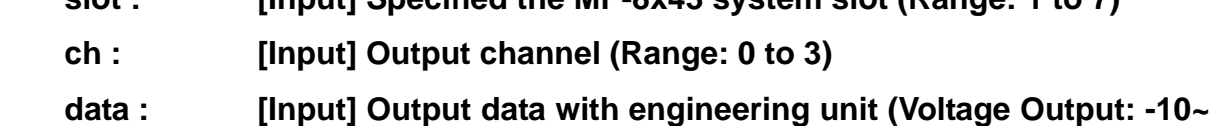

#### **+10)**

### **Return Value:**

**None** 

### **Example:**

**int slot=1, ch=0; float data=3.0f; I8024\_VoltageOut(slot, ch, data); //The I-8024 module output the 3.0V voltage from the channel 0.** 

### **Remark:**

## **2.6.3 I8024\_CurrentOut**

#### **Description:**

**This function is used to initialize the I-8024module in the specified slot for current output. Users must call this function once before trying to use the other I-8024 functions for current output.** 

#### **Syntax:**

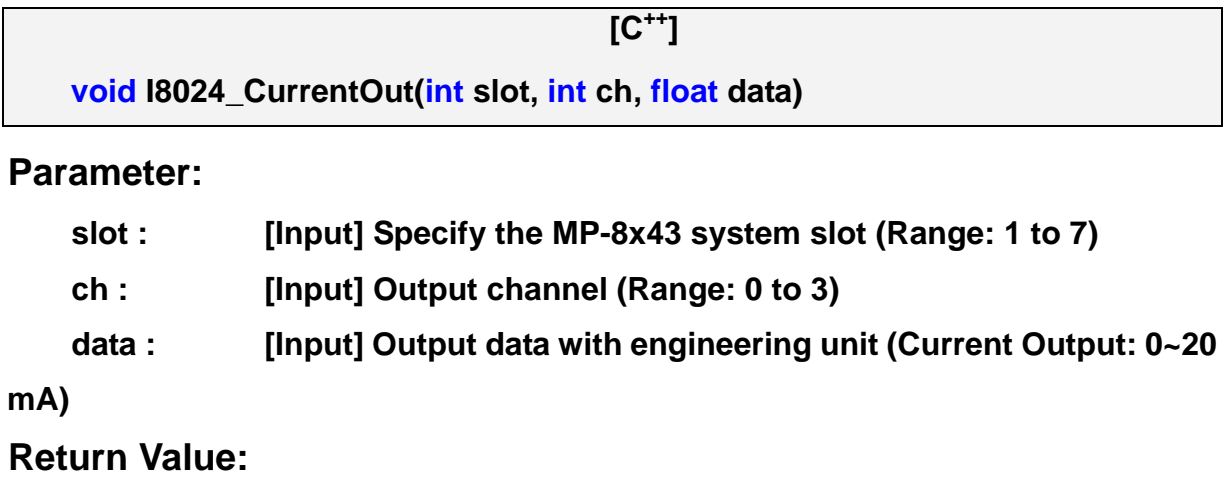

**None** 

## **Example:**

**int slot=1, ch=0; float data=10.0f; I8024\_CurrentOut(slot, ch, data); //Output the 10.0mA current from the channel 0 of I-8024 module.** 

### **Remark:**

## **2.6.4 I8024\_VoltageHexOut**

#### **Description:**

**This function is used to send the voltage value in hex format to the specified channel in the I-8024 module, which is plugged into the slot in the MP-8x43 system.** 

 $[C^{++}]$ 

#### **Syntax:**

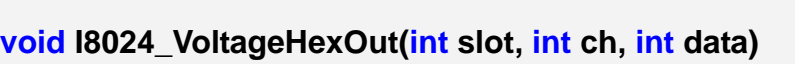

#### **Parameter:**

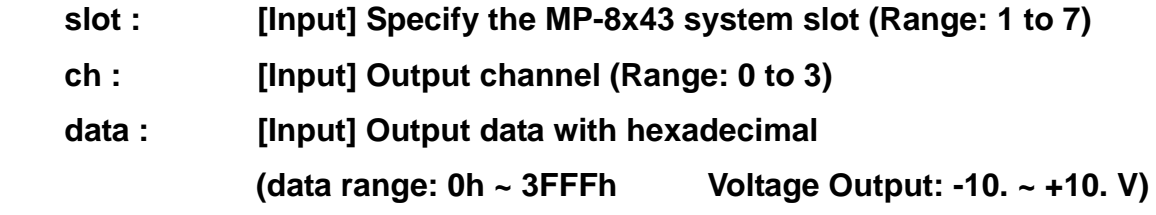

### **Return Value:**

**None** 

### **Example:**

**int slot=1, ch=0; data=0x3000; I8024\_VoltageHexOut(slot, ch, data); //The I-8024 module output the 5.0V voltage from the channel 0.** 

### **Remark:**

## **2.6.5 I8024\_CurrentHexOut**

#### **Description:**

**This function is used to send the current value in Hex format to the specified channel in the analog output module I-8024, which is plugged into the slot in the MP-8x43 system.** 

 **[C++]** 

#### **Syntax:**

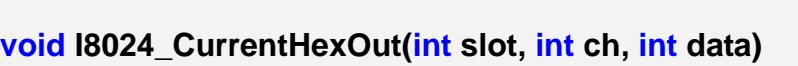

#### **Parameter:**

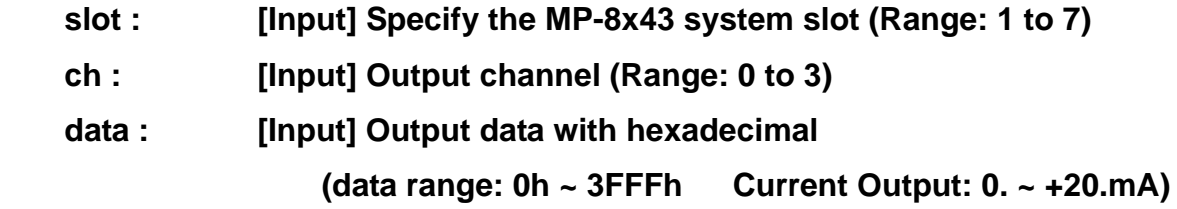

### **Return Value:**

 **None** 

#### **Example:**

**int slot=1, ch=0; data=0x2000; I8024\_CurrentHexOut(slot, ch, data);** 

**//Output the 10.0mA current from the channel 0 of I-8024 module.** 

### **Remark:**

## **2.6.6 I8024\_VoltageOutReadBack**

### **Description:**

**This function is used to read back the output data in float format from the specified channel on the I-8024 module in the MP-8x43 system.** 

## **Syntax:**

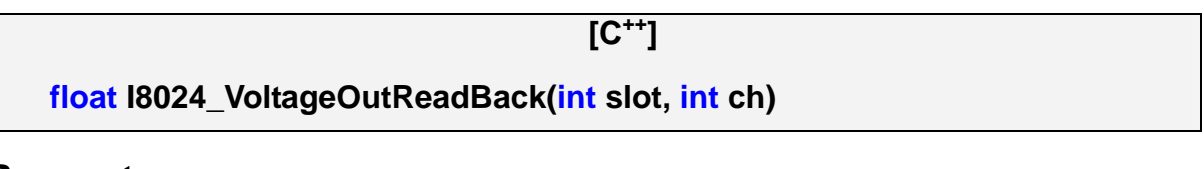

### **Parameter:**

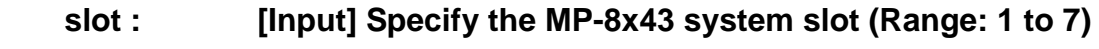

 **ch : [Input] Output channel (Range: 0 to 3)** 

### **Return Value:**

 **a float value.** 

## **Example:**

**int slot=1, ch=0;** 

**float data;** 

**data=I8024\_VoltageOutReadBack(slot, ch);** 

**//Users can read back channel 0 on the I-8024 module outputted voltage value for the last outputted value.** 

### **Remark:**

## **2.6.7 I8024\_CurrentOutReadBack**

#### **Description:**

**This function is used to read back the current output value in float format from the specified channel on I-8024 module in the specific slot of the MP-8x43 system.** 

 $[C^{+1}]$ 

#### **Syntax:**

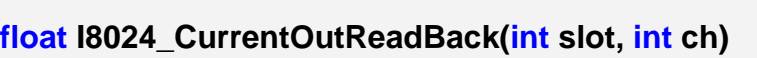

#### **Parameter:**

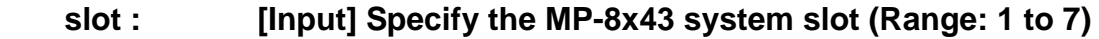

 **ch : [Input] Output channel (Range: 0 to 3)** 

#### **Return Value:**

 **a float value.** 

### **Example:**

**int slot=1, ch=0; float data; data= I8024\_CurrentOutReadBack(slot, ch); //You can read back channel 0 on the I-8024 module outputted current value at last time.** 

#### **Remark:**

## **2.7.8 I8024\_VoltageHexOutReadBack**

### **Description:**

**This function is used to read back the voltage output value in hex format from the specified channel on the analog output module I-8024 in the specific slot of the MP-8x43 system.** 

#### **Syntax:**

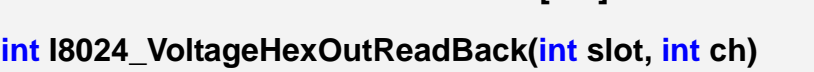

#### **Parameter:**

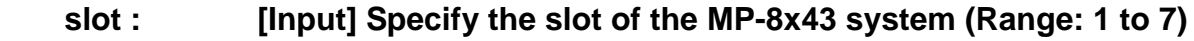

 **[C++]** 

 **ch : [Input] Output channel (Range: 0 to 3)** 

#### **Return Value:**

 **return (hex): a 32 bits integer value.** 

```
 (value range: 0h ~ 3FFFh Voltage   Output: -10. ~ +10. V)
```
#### **Example:**

**int slot=1, ch=0, data;** 

**data=I8024\_VoltageHexOutReadBack(slot, ch);** 

 **//You can read back channel 0 on the I-8024 modules outputted HEX voltage //value at last time.** 

#### **Remark:**

## **2.7.9 I8024\_CurrentHexOutReadBack**

## **Description:**

**This function is used to read back the current value in Hex format from the specified channel of I-8024 module in the slot of the MP-8x43 system.** 

## **Syntax:**

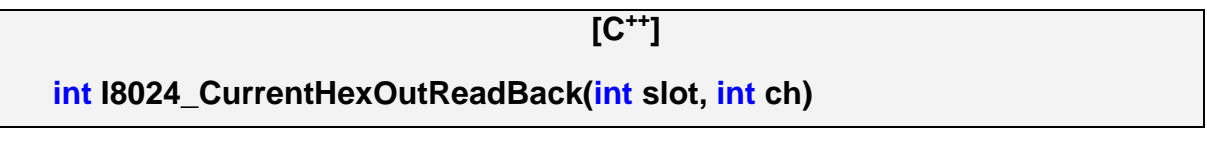

### **Parameter:**

 **slot : [Input] Specify the slot of the MP-8x43 system (Range: 1 to 7)** 

 **ch : [Input] Output channel (Range: 0 to 3)** 

### **Return Value:**

 **return (hex): a 32 bits integer value.** 

 **(value range: 0h ~ 3FFFh Current Output: 0. ~ +20.mA)** 

## **Example:**

**int slot=1, ch=0, data;** 

**data=I8024\_CurrentOutReadBack(slot, ch);** 

 **//Users can read back the channel 0 of the I-8024 module outputted HEX current value at last time.** 

### **Remark:**

 **This function can be applied on module: i8024.** 

# **2.7 FRnet Communication Functions**

## **2.7.1 i8172\_FRNET\_IN**

## **Description:**

**Read FRnet digital input data.** 

### **Syntax:**

 $[C^{+1}]$ 

**WORD i8172\_FRNET\_IN(int Slot, BYTE Port, BYTE wSA)** 

## **Parameter:**

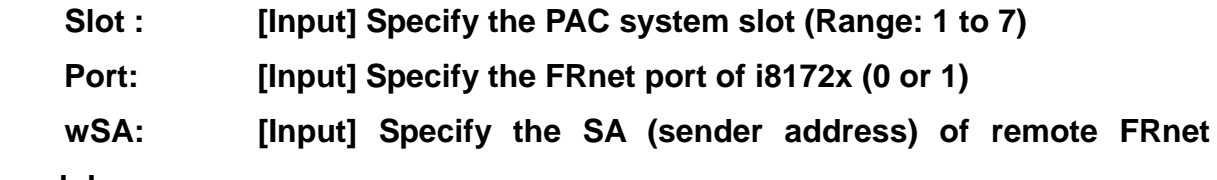

#### **module**

 **(Range: 8 to 15)** 

## **Return Value:**

 **The 16-bit input data** 

## **Example:**

**int slot=1; BYTE port=0; BYTE wSA=8; WORD wInput; wInput =i8172\_FRNET\_IN(slot, port, wSA);** 

## **Remark:**

## **2.7.2 i8172\_FRNET\_OUT**

## **Description:**

**Read FRnet digital input data.** 

## **Syntax:**

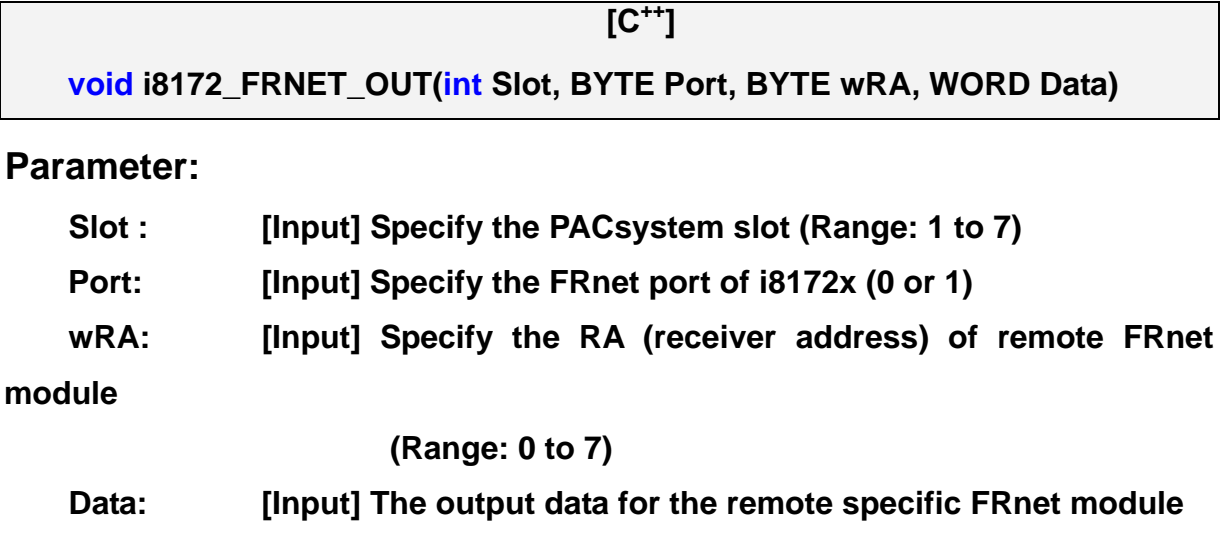

### **Return Value:**

 **NONE** 

## **Example:**

**int slot=1; BYTE port=0; BYTE wRA=1; WORD wOutData = 0x5555; wInput =i8172\_FRNET\_OUT(slot, port, wRA, wOutData);** 

## **Remark:**

## **2.7.3 i8172\_FRNET\_Status**

#### **Description:**

**Read FRnet digital input status.** 

## **Syntax:**

**BYTE i8172\_FRNET\_Status(int Slot, BYTE Port)** 

#### **Parameter:**

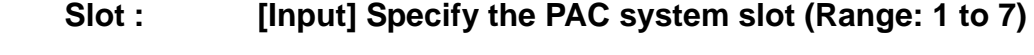

 **[C++]** 

```
Port: [Input] Specify the FRnet port of i8172x (0 or 1)
```
#### **Return Value:**

 **The status of input-group. Bit0 stand for Group-0 Bit1 stand for Group-1**   *: <b>1*  $\frac{1}{2}$  **:**  $\frac{1}{2}$  **:**  $\frac{1}{2}$  **:**  $\frac{1}{2}$  **:**  $\frac{1}{2}$  **Bit7 stand for Group-7** 

### **Example:**

**int slot=1; BYTE port=0; BYTE status; status =i8172\_FRNET\_Status(slot, port);** 

## **Remark:**

## **2.7.4 i8172\_FRNET\_Reset**

#### **Description:**

**Reset FRnet digital output status.** 

## **Syntax:**

**void i8172\_FRNET\_Reset(int Slot, BYTE Port)** 

#### **Parameter:**

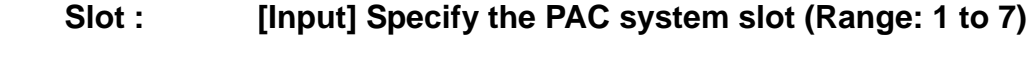

 **[C++]** 

```
Port: [Input] Specify the FRnet port of i8172x (0 or 1)
```
#### **Return Value:**

 **NONE** 

## **Example:**

**int slot=1; BYTE port=0; i8172\_FRNET\_Reset(slot, port);** 

## **Remark:**

# **2.8 XSRAM Access Functions**

**XSRAM function for EzPlatformSDK support the Battery Backup SRAM (BBSRAM) on the PAC backplane. The BBSRAM have the data block and offset address. The BBSRAM have 4096 blocks (0~4095), and every block has 128 offset addresses. The BBSRAM have 4096\*128=512KB SRAM. Before you use the function in this session, you must call the XSRAM\_Init() function first.** 

## **2.8.1 XSRAM\_Init**

### **Description:**

**This function is used to initial the BBSRAM on the PAC Backplane.** 

#### **Syntax:**

 $\overline{C^{++}}$ ]  **WORD XSRAM\_Init(void);** 

## **Parameter:**

 **None :** 

## **Return Value:**

**512 512KB on PAC Backplane.** 

**0 None BBSRAM on PAC Backplane.** 

## **Example:**

**WORD Ret;** 

 **Ret= XSRAM\_Init();** 

## **Remark:**

# **2.8.2 XSRAM\_Get\_Max\_Block**

## **Description:**

**This function is used to get the BBSRAM Max\_Block on PAC Backplane.** 

#### **Syntax:**

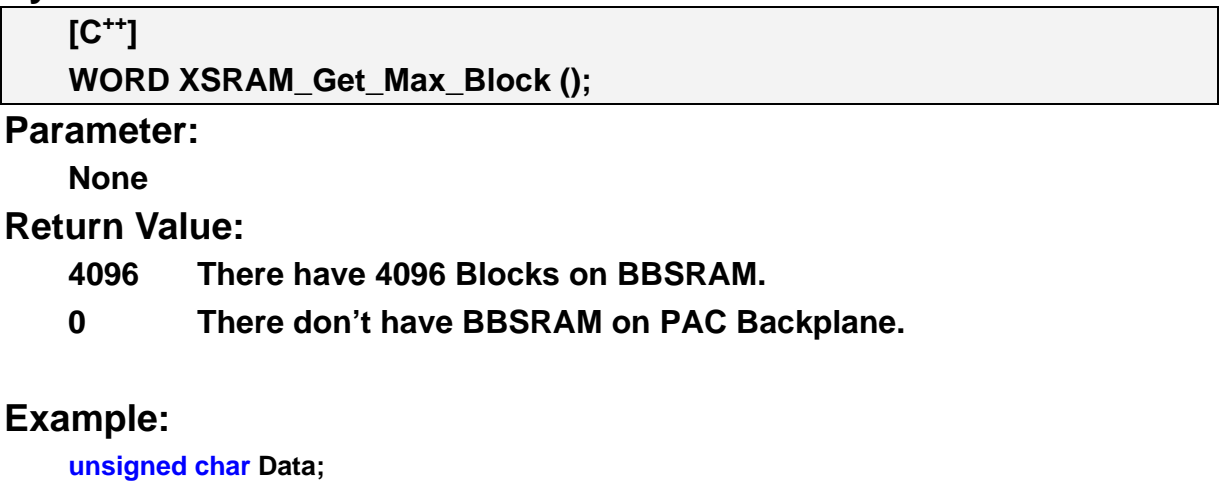

**WORD Ret; XSRAM\_Init(); Ret= XSRAM\_Get\_Type(); Ret= XSRAM\_Get\_Max\_Block();** 

## **Remark:**

## **2.8.3 XSRAM\_Set\_Block**

## **Description:**

**This function is used to set the current Block number of BBSRAM on the PAC Backplane.** 

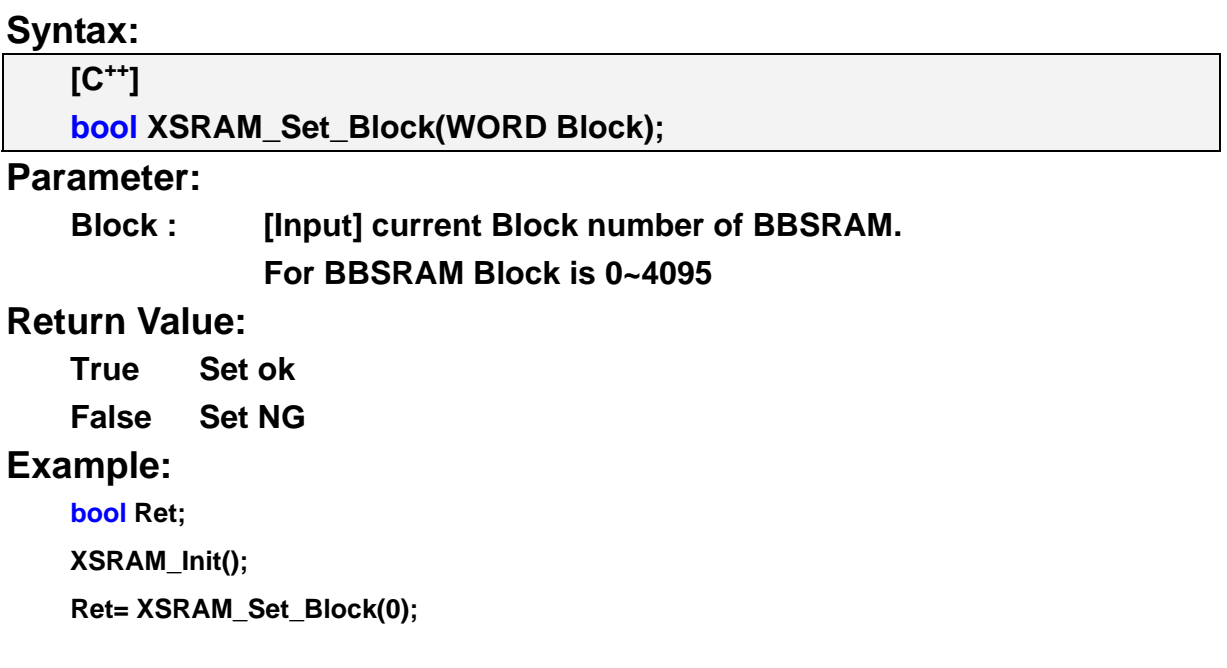

## **Remark:**

## **2.8.4 XSRAM\_Write\_Byte**

## **Description:**

**This function is used to write a byte to BBSRAM' offset address on Current Block.** 

**Syntax:** 

 $[C^{++}]$ **void XSRAM\_Write\_Byte(unsigned char address,unsigned char data);** 

#### **Parameter:**

 **address : [Input] the offset address on Current Block.** 

**data : [Input] the byte data will be write.** 

## **Return Value:**

**None** 

## **Example:**

**bool Ret; XSRAM\_Init();** 

**Ret= XSRAM\_Set\_Block(0);** 

**XSRAM\_Write\_Byte(0,100);** 

## **Remark:**

## **2.8.5 XSRAM\_Read\_Byte**

## **Description:**

**This function is used to read a byte from BBSRAM' offset address on Current Block.** 

## **Syntax:**

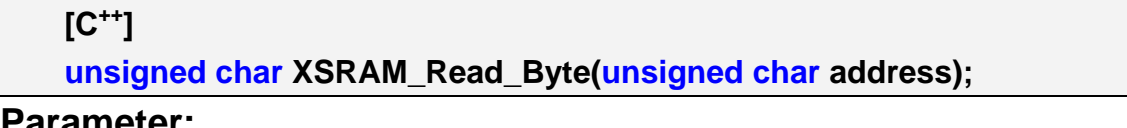

## **Parameter:**

 **address : [Input] the offset address on Current Block.** 

**data : [Input] the byte data will be write.** 

## **Return Value:**

**Return the byte data that was read.** 

## **Example:**

**unsigned char Data;** 

**bool Ret;** 

**XSRAM\_Init();** 

**Ret= XSRAM\_Set\_Block(0);** 

**XSRAM\_Write\_Byte(0,100);** 

**Data =XSRAM\_Read\_Byte(0);** 

## **Remark:**

## **2.8.6 XSRAM\_Get\_Type**

## **Description:**

**This function is used to get the BBSRAM type on PAC Backplane.** 

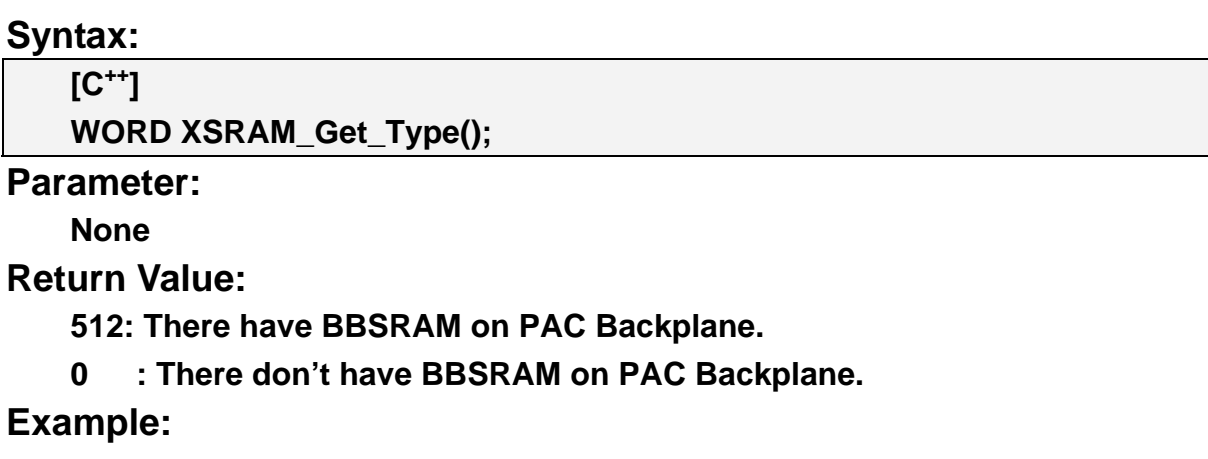

**unsigned char Data; WORD Ret; XSRAM\_Init(); Ret= XSRAM\_Get\_Type();** 

## **Remark:**
## **2.8.7 XSRAM\_Get\_Battery\_Status**

### **Description:**

**This function is used to read status of battery level. If the level of battery is low voltage please change that battery, so the BBSRAM can work normally. Otherwise the BBSRAM will lose the data.** 

### **Syntax:**

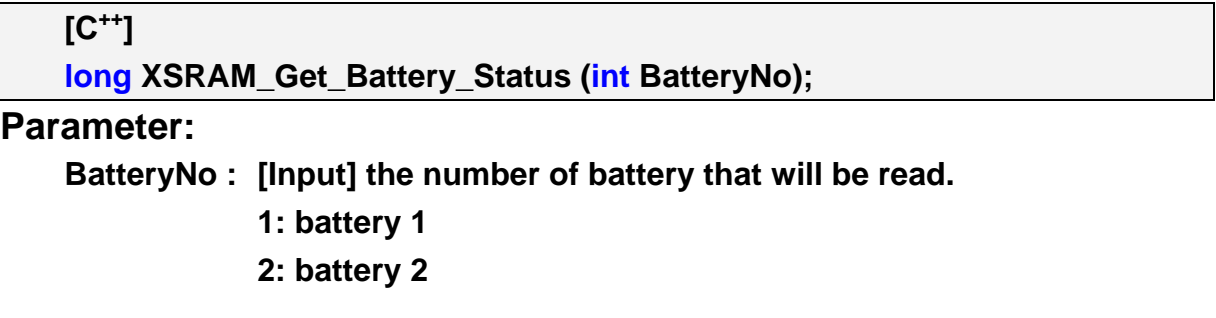

#### **Return Value:**

**1: the battery's level is good.** 

**2: the battery's level is low voltage, please change the battery.** 

#### **Example:**

**long Battery1, Battery2; Battery1= XSRAM\_Get\_Battery\_Status(1); Battery2= XSRAM\_Get\_Battery\_Status(2);** 

### **Remark:**

 **This function can be applied BBSRAM on PAC Backplane.** 

### **2.9 EEPROM Read/Write Functions**

**There is a 16K-byte EEPROM in the main control unit in the PAC system. This EEPROM is divided into 256 blocks (0 to 255), and each block is 64 bytes in length from offset 0 to 63. This EEPROM with its accessing APIs provides another mechanism for storing critical data inside non-volatile memory.** 

### **2.9.1 ReadEEP**

#### **Description:**

**This function is used to Read one byte data from EEPROM.** 

#### **Syntax:**

 **[C++]** 

**unsigned char ReadEEP(int block, int offset);** 

#### **Parameter:**

**block: [Input] the block number of EEPROM.** 

**offset: [Input] the offset within the block.** 

#### **Return Value:**

**Data read from the EEPROM.** 

#### **Example:**

**int block, offset;** 

**unsigned char data;** 

**data= ReadEEP(block, offset);** 

**//Returned value: data= read an 8-bit value from the EEPROM (block & offset)** 

## **2.9.2 WriteEEP**

### **Description:**

**This function is used to write one byte of data to the EEPROM.** 

### **Syntax:**

 **[C++] void WriteEEP(int block, int offset, unsigned char ucData)** 

#### **Parameter:**

**block : [Input] the block number of EEPROM.** 

**offset: [Input] the offset within the block.** 

**ucData: [Input] data to write to EEPROM.** 

### **Return Value:**

**None** 

### **Example:**

**int block, offset;** 

**unsigned char data=10;** 

**WriteEEP(block, offset, data);** 

**//Writes a 10 value output to the EEPROM (block & offset) location** 

## **2.10 Motion Control modules**

### **PAC support the Motion Control modules, which was list below:**

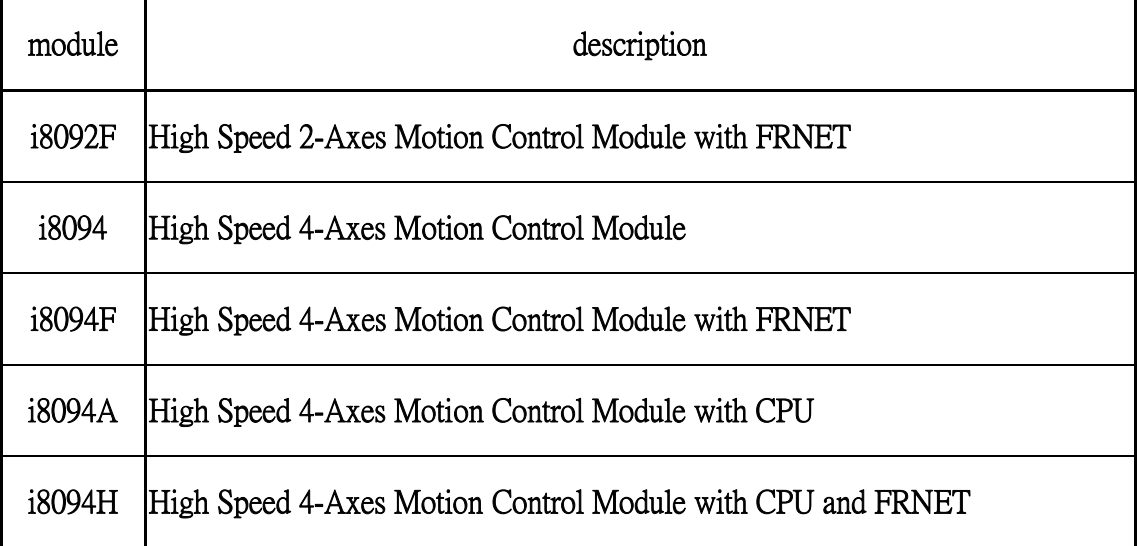

**For more detail information please reference to the relate manuals.** 

# **3. Using MP-8x43 Serial Ports**

**This section describes how to use the three serial ports (RS-232/RS-485 interface) on the PAC embedded controller. The information in this section is organized as follows:** 

> **COM1 Port COM2 Port COM3 Port COM4 Port COM5 Port**

## **3.1 Serial port**

**The serial ports on the PAC are stander serial port device for WinCE 6.0, so user can use the WinCE stander API to access the serial port directly. The ICPDAS developed a number of useful API for convenient to use the serial ports. The user can easy communicate with the serial port by use these APIs.**

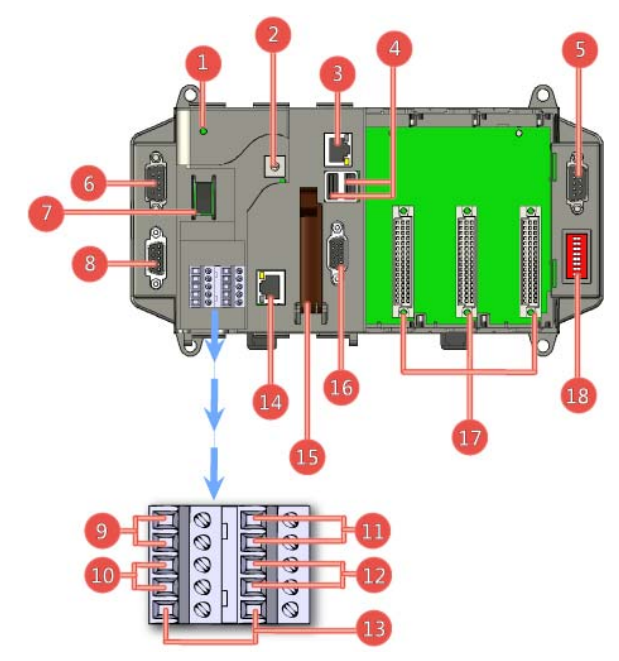

- **Overview Item Descriptions**
- **1. Power LED Indicator**
- **2. Rotary Switch**
- **3. Ethernet Port 1**
- **4. USB 2.0 Ports**
- **5. COM Port 5 (RS-232)**
- **6. COM Port 4 (RS-232/RS-485)**
- **7. Power Switch**
- **8. COM Port 2 (RS-232)**
- **9. Power and Ground**
- **10. COM Port 3 (RS-485)**
- **11. Redundant Power and round**
- **12. Relay Output R.COM and .NO**
- **13. Frame Ground**
- **14. Ethernet Port 2**
- **15. CF (Compact Flash) Card Slot**
- **16. VGA Port**
- **17. Slot 1 ~ Slot 3**
- **18. DIP Switch**

## **3.1.1 COM1 Port**

**This COM1 port is located on the PAC backplane. It is a standard RS-232 serial port, and it serial control to the specified slot for the control of 87K series, and the Baud Rate is fixed to 115.2K bps.** 

**RS232, Nonisolation (TxD, RxD and GND) Data Bits: 8 Parity: None, Even, Odd Stop Bits: 1 Note: CPU builtin UART**

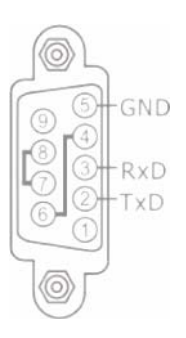

## **3.1.2 COM2 Port**

**This COM2 port is located on the right-upper corner on the PAC. It is a standard RS-232 serial port, and it provides TXD, RXD, GND, non-isolated and a maximum speed of 115.2K bps.** 

**RS232, Nonisolation (TxD, RxD and GND) (used to update firmware) Baud Rate: 115200, 57600, 38400, 19200, 9600, 4800, 2400, 1200 bps Data Bits: 7, 8 Parity: None, Even, Odd Stop Bits: 1 Note: CPU built-in UART** 

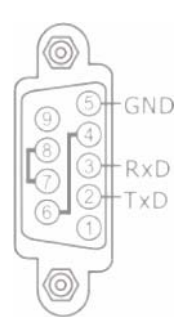

## **3.1.3 COM3 Port**

**This COM3 port provides RS-485 serial communication (DATA+ and DATA-) port on the PAC. You can connect to the RS-485 device with modules like the I-7000, M-7000, I-87K and I-8000 serial modules, via this port. That is, you can control the ICP DAS I-7000/I-87K/I-8000 series modules directly from this port with any converter.** 

**RS485 Baud Rate: 115200, 57600, 38400, 19200, 9600, 4800, 2400, 1200 bps Data Bits: 5, 6, 7, 8 Parity: None, Even, Odd, Mark (Always 1), Space (Always 0) Stop Bits: 1, 2 FIFO: 16 bytes Note: 16C550 compatible**

## **3.1.4 COM4 Port**

**This COM4 port provides RS-232/485 serial communication port on the PAC.** 

**RS232(TxD, RxD and GND) or 485 (DATA+ and DATA) Baud Rate: 115200, 57600, 38400, 19200, 9600, 4800, 2400, 1200 bps Data Bits: 5, 6, 7, 8 Parity: None, Even, Odd, Mark (Always 1),**  Data+ 7000 **CTS Space (Always 0)** RXD **RTS Stop Bits: 1, 2** Bata-GND **FIFO: 16 bytes Note: 16C550 compatible**

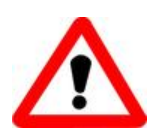

Ξ

**COM4 can be configured as either RS-232 or RS-485, and the configuration depends on the pin connections as follows: RS232 (RxD, TxD, CTS, RTS and GND) RS485 (Data+ and Data)**

**There is no software configuration or hardware jumper needed.** 

## **3.1.5 COM5 Port**

**This COM5 port provides RS-232 serial communication port on the PAC.** 

**RS232 (TxD, RxD, CD, CTS, RTS, DSR, DTR, GND, RI) Baud Rate: 115200, 57600, 38400, 19200, 9600, 4800, 2400, 1200 bps Data Bits: 5, 6, 7, 8 Parity: None, Even, Odd, Mark (Always 1), Space (Always 0)** CD **DSR Stop Bits: 1, 2 RXD RTS**  $7^{\circ}$ **TXD**  $\sim$ **CTS**  $.8<sub>0</sub>$ **FIFO: 16 bytes** DTR  $R1$ GND **Note: 16C550 compatible** 

## **3.1.6 Library Architecture of the Serial Port**

**The SerialCE are library files that are designed for applications that run on the PAC main controller unit and can control the remote modules (I-7000/I-8000/I-87K series modules) through a serial port using Windows CE 6.0. The user can apply them to develop their own applications with many development tools such as Microsoft VS 2008 Visual C++. For your convenience, there are many demo programs are provided for VC++. Based on the demo programs provided, users can easily understand how to use the functions and develop their own applications quickly. For more information please reference to the Section 4 SerialCE API of this manual.** 

**SerialCE API:** 

- **4.1 Serial port basic function**
- **4.2 Send and Receive binary data**
- **4.3 Send and Receive with CR end character**
- **4.4 Other Serial port API**

# **3.2 Serial port applications demo in VC++**

**The SerialCE is powerful library tools designed specifically for the development of user applications within PAC embedded controllers. The directory settings found in the options for Visual C++.** 

**The user program is use in the following:** 

**First create a new Visual C++ project. And user must include the "SerialCE.h" file into the Visual C++ user source code in header. (Show as following figure).** 

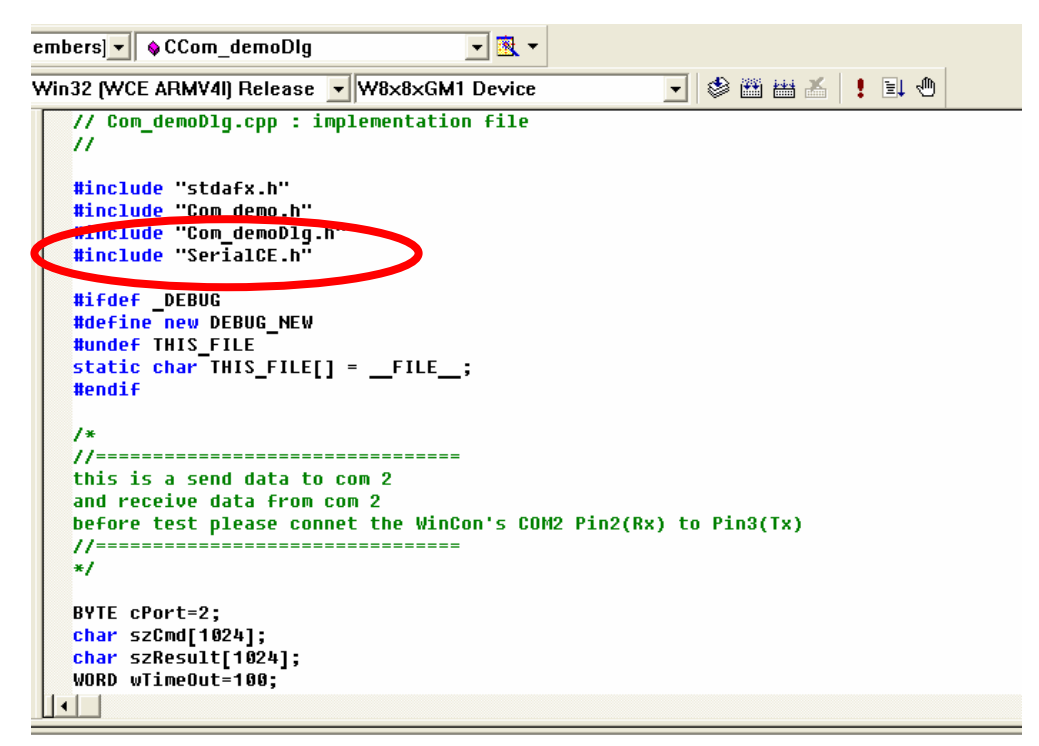

**There for you can use the SerialCE API to program the COM port input and output functions.** 

# **4. SerialCE API**

## **4.1 Serial port basic function**

## **4.1.1 Get\_Version**

### **Description:**

**The function is used to obtain the version information.** 

#### **Syntax:**

 $[C^{+1}]$ 

**long Get\_Version(void)** 

#### **Parameter:**

 **None** 

#### **Return Value:**

**Version number ==> 0x1000** 

### **Example:**

**long Version;** 

**Version= Get\_Version (); //Version= 0x1000 //For example version 1.0.0.0** 

## **4.1.2 Open\_Com**

### **Description:**

**This function is used to configure and open the COM port. It must be called once before sending/receiving command through COM port.** 

### **Syntax:**

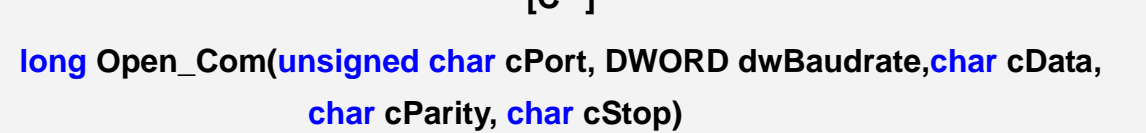

 $\Gamma$   $\Gamma$   $\Gamma$   $\Gamma$   $\Gamma$   $\Gamma$   $\Gamma$   $\Gamma$ 

### **Parameter:**

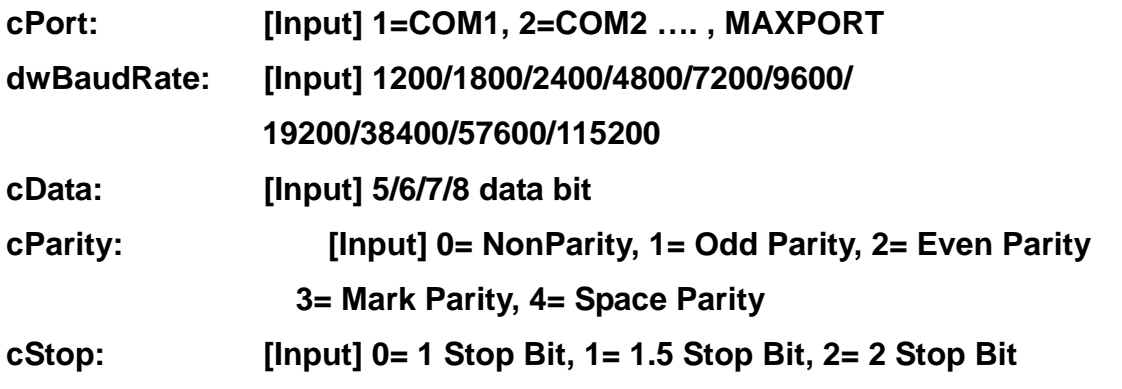

**NOTE cData=8, cParity=0, cStop=0 is the default for DCON series modules.** 

### **Return Value:**

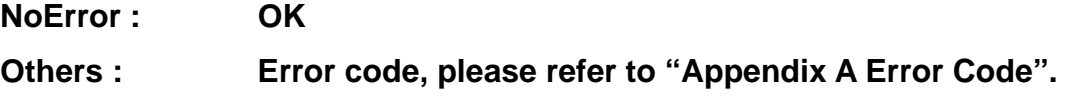

## **Example:**

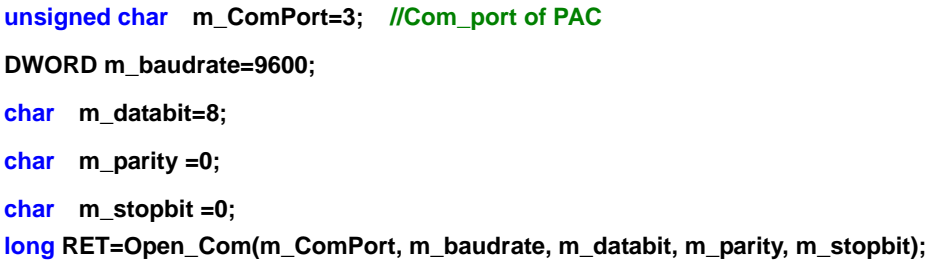

## **4.1.3 Close\_Com**

### **Description:**

**This function closes and releases the resources of the COM port from computer recourse. And it must be called before exiting the application program. The Open\_Com will return error message if the program exit without calling Close\_Com function.** 

### **Syntax:**

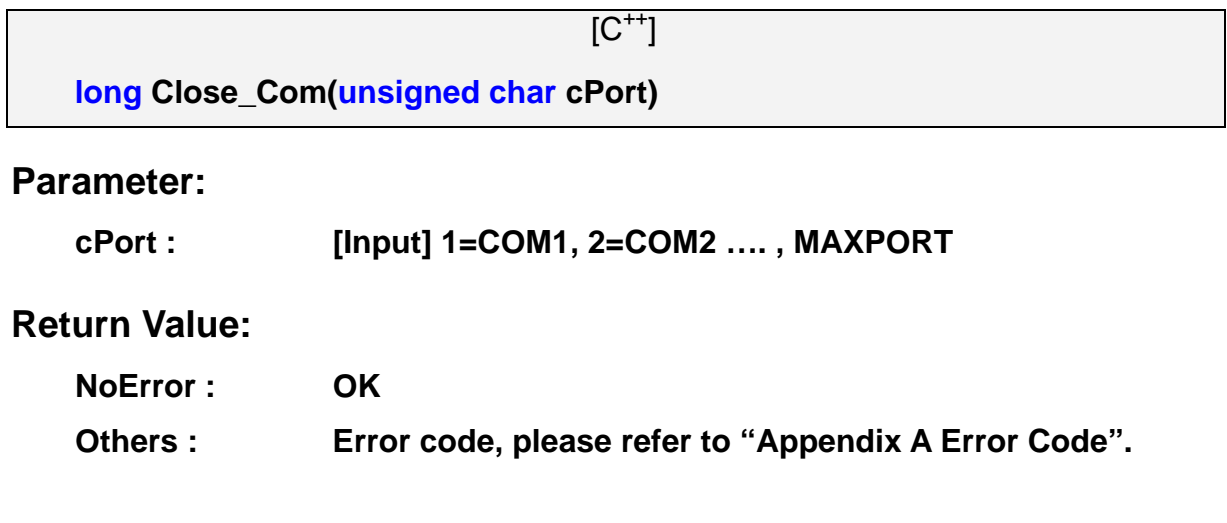

## **Example:**

**unsigned char m\_ComPort= 3; //Com\_port of PAC long RET=Close\_Com(m\_ComPort); Remark:** 

## **4.1.4 DataSizeInCom**

## **Description:**

**Get the how many data existed on the input buffer of COM port.** 

### **Syntax:**

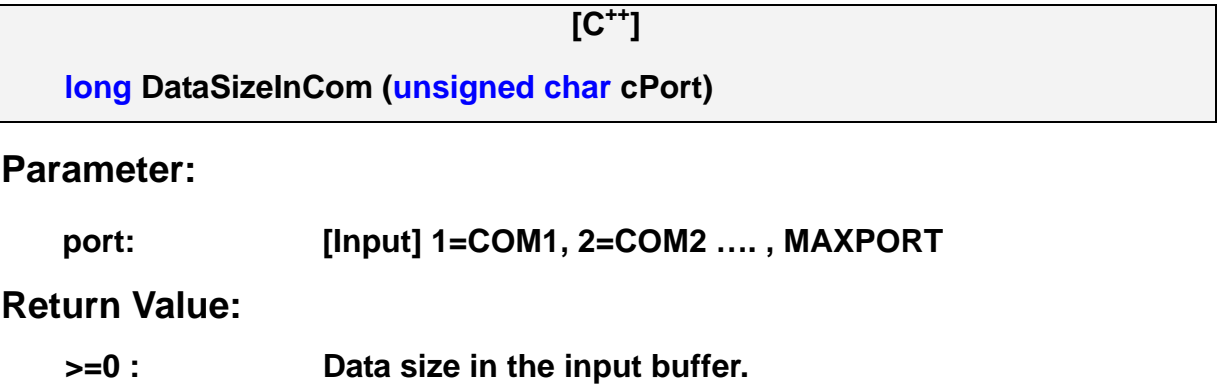

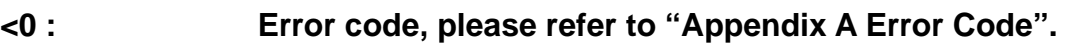

## **Example:**

**int port=3; //Com\_port of PAC long Size; Size= DataSizeInCom(port);** 

## **4.1.5 DataSizeOutCom**

### **Description:**

**Get the how many data existed on the output buffer of COM port.** 

## **Syntax:**

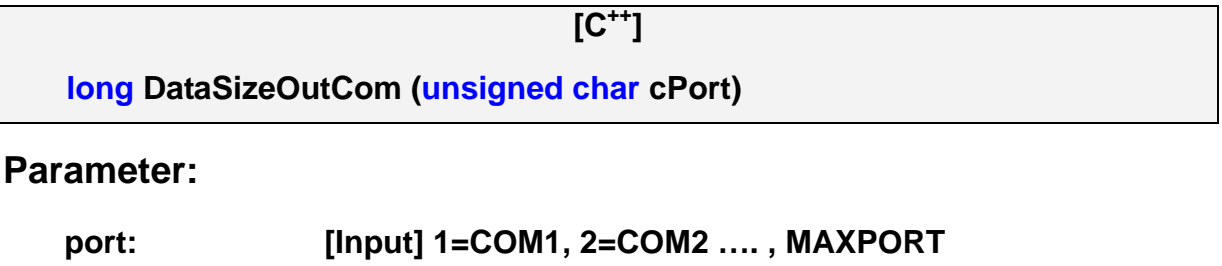

## **Return Value:**

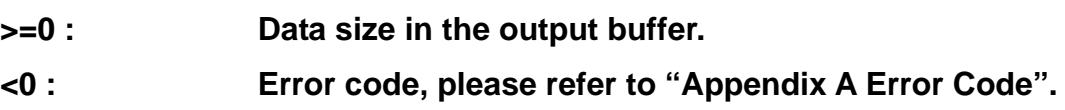

## **Example:**

**int port=3; //Com\_port of PAC long Size; Size= DataSizeOutCom(port);** 

## **4.1.6 ReadComn**

### **Description:**

**This function is applied to receive the multi-bytes data from COM port input buffer.** 

## **Syntax:**

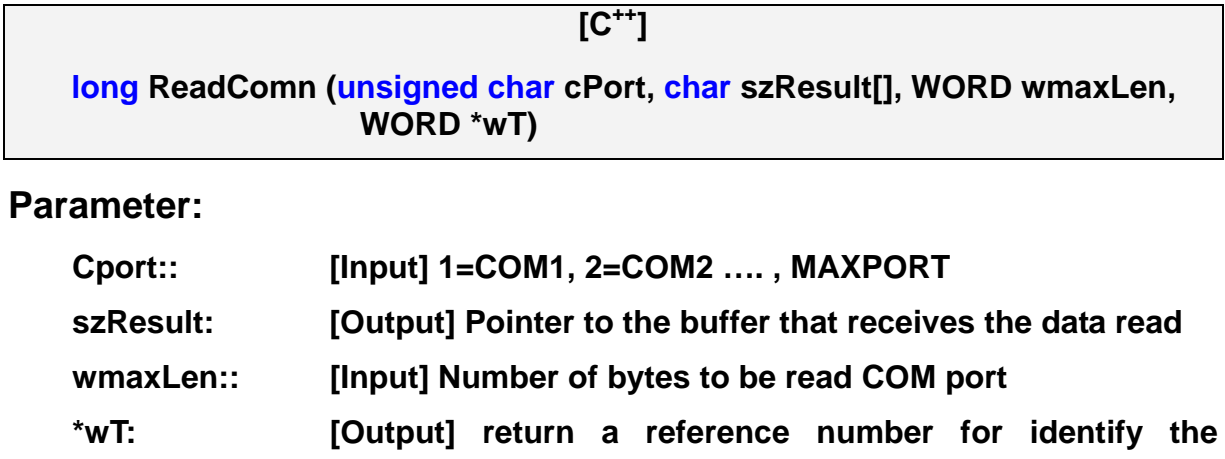

**performance** 

### **Return Value:**

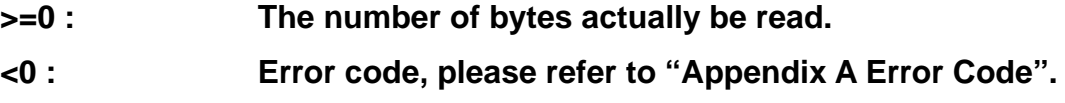

## **Example:**

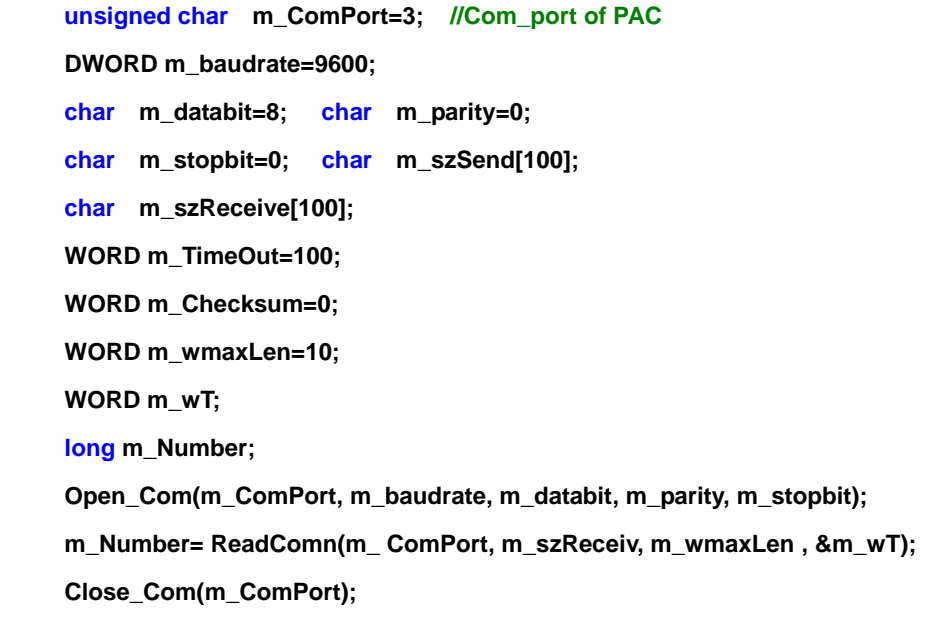

## **4.2 Send and Receive binary data**

## **4.2.1 Send\_Binary**

## **Description:**

**This function is used to send binary data to the serial port with the fixed length.** 

## **Syntax:**

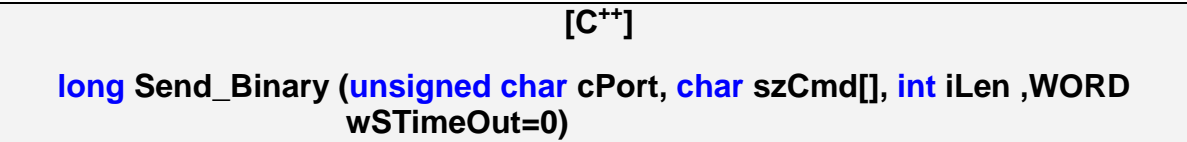

### **Parameter:**

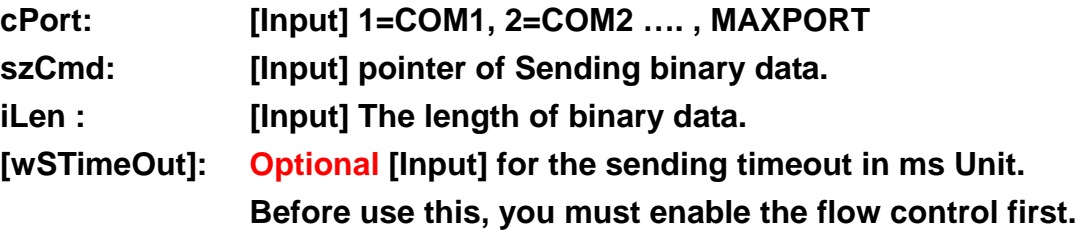

## **Return Value:**

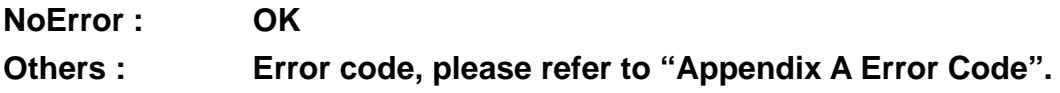

## **Example:**

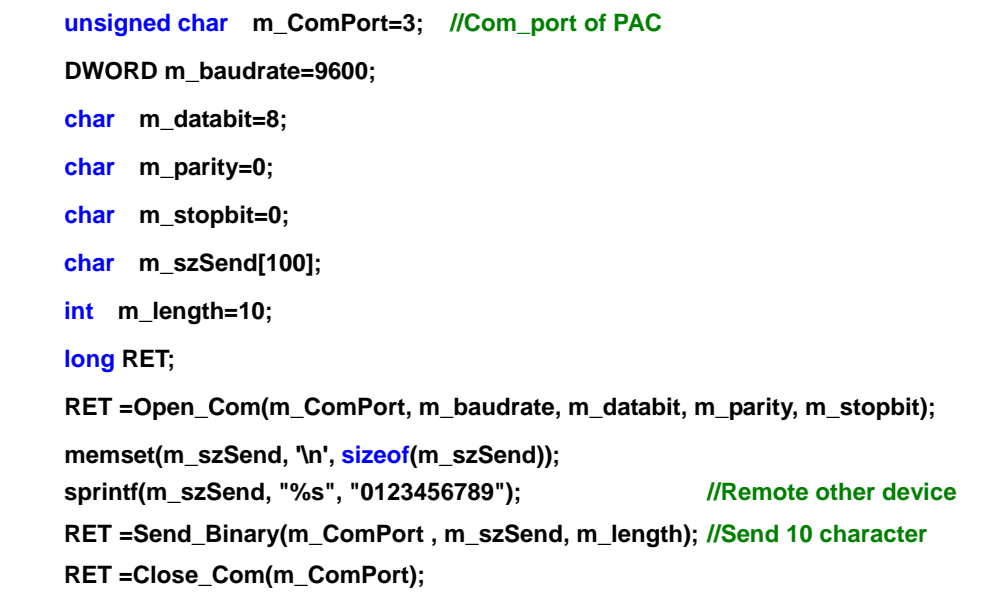

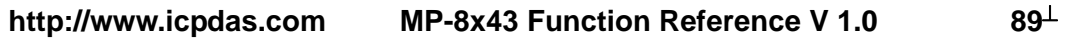

## **4.2.2 Receive\_Binary**

## **Description:**

**This function is used to receive binary data from the serial port with the fixed length.** 

## **Syntax:**

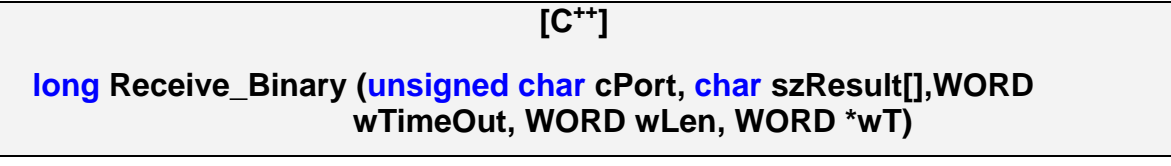

## **Input Parameter:**

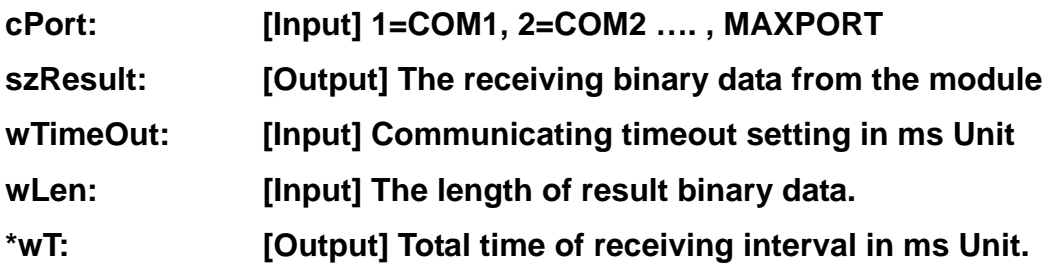

## **Return Value:**

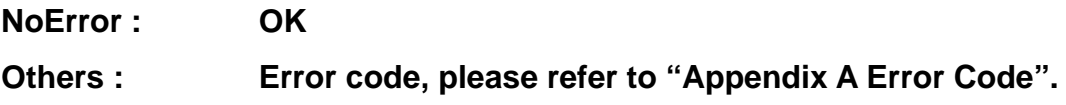

## **Example:**

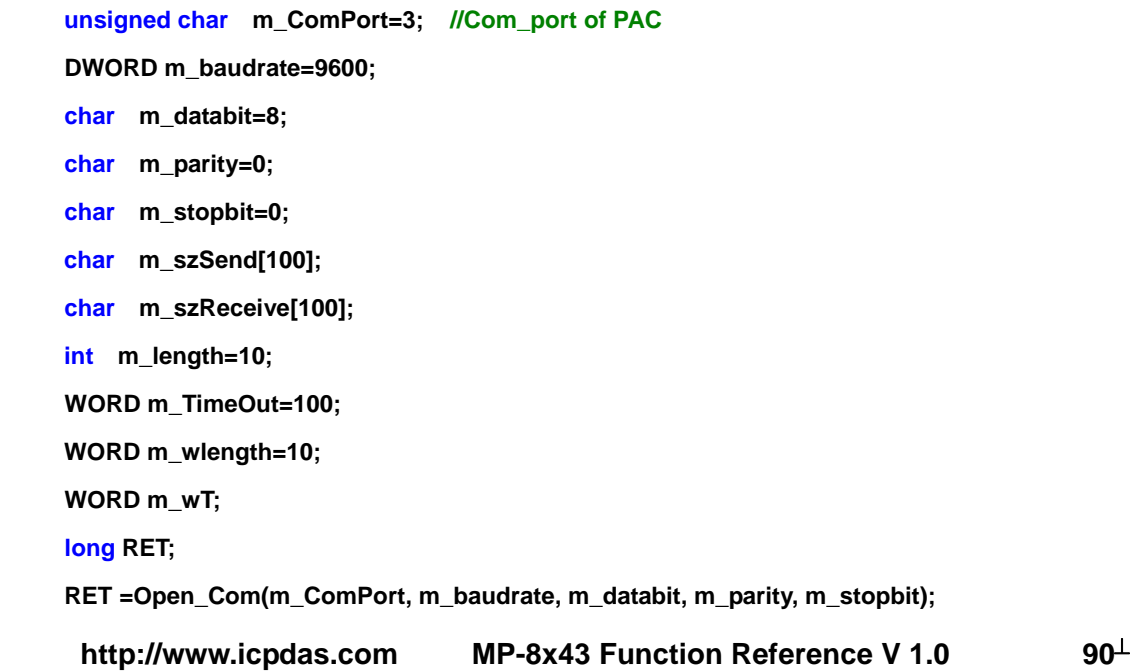

 **memset(m\_szSend, '\n', sizeof(m\_szSend));**  sprintf(m\_szSend, "%s", "0123456789"); ///Remote other device **Send\_Binary(m\_ComPort , m\_szSend, m\_length); //Send 10 character RET =Receive\_Binary(m\_ComPort , m\_szReceive, m\_TimeOut, m\_wlength, &m\_wT);**  RET =Close\_Com(m\_ComPort);  $\blacksquare$ 

## **4.2.3 Send\_Receive\_Binary**

#### **Description:**

**This function is used to Send binary data and receive binary data with the fixed length.** 

#### **Syntax:**

 **[C++]** 

**long Send\_Receive\_Binary(unsigned char cPort, char ByteCmd[],WORD in\_Len,char ByteResult[], WORD out\_Len, WORD wTimeOut, WORD wSTimeOut=0)** 

#### **Parameter:**

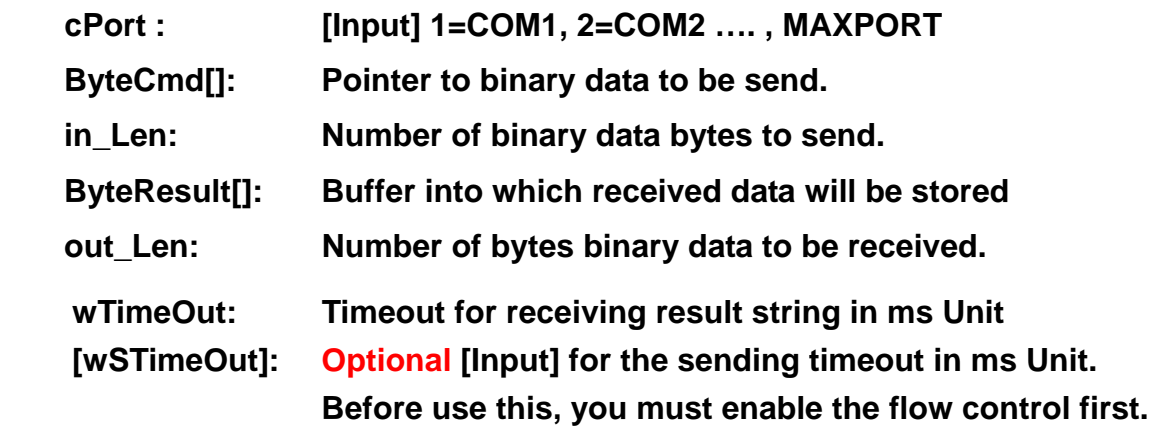

### **Return Value:**

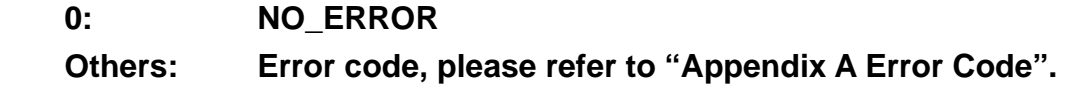

## **Example:**

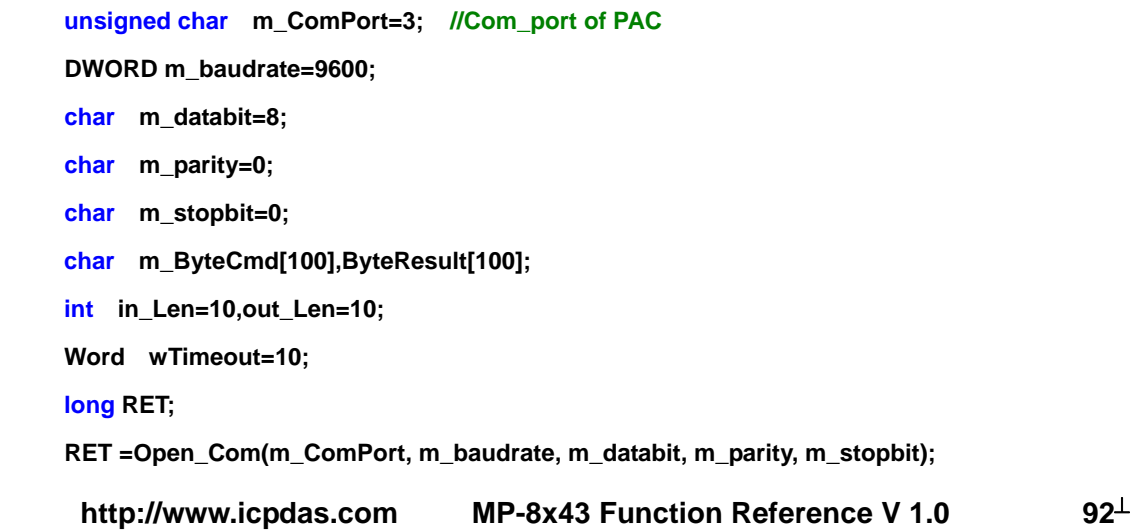

 **memset(m\_ByteCmd, '\n', sizeof(m\_ByteCmd));**  sprintf(m\_ByteCmd, "%s", "0123456789"); ///Remote other device RET =Send\_Receive\_Binary(m\_ComPort, ByteCmd,in\_Len,ByteResult, out\_Len,wTimeOut) //Send

#### **10 character**

**RET =Close\_Com(m\_ComPort);** 

### **4.3 Send and Receive with CR end character**

### **4.3.1 Send\_Cmd**

#### **Description:**

**This function only sends a command string to DCON series modules. If the wCheckSum=1, it automatically adds the two checksum bytes to the command string. And then the end of sending string is further added [0x0D] to mean the termination of the command (szCmd). Note that the function Send\_Cmd is a multi-task and multi-thread DLL. And this command string cannot include space char within the command string. Otherwise, the command string will be stoped by space character. For example:"\$01M 02 03" is user's command string. However, the actual command sent out is "\$01M".** 

#### **Syntax:**

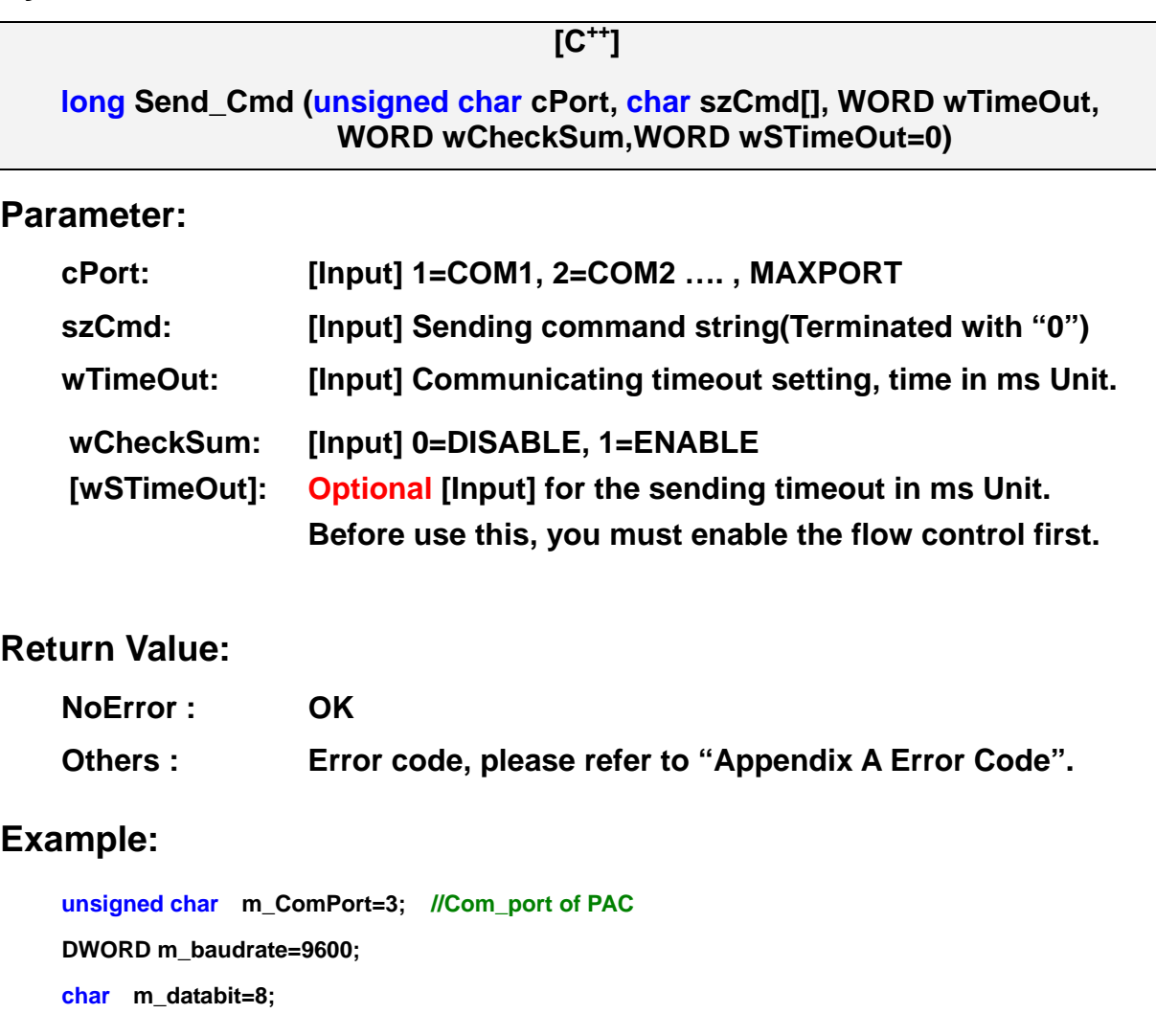

**char m\_parity=0; char m\_stopbit=0; char m\_szSend[100]; WORD m\_TimeOut=100; WORD m\_Checksum=0; long RET; RET =Open\_Com(m\_ComPort, m\_baudrate, m\_databit, m\_parity, m\_stopbit); memset(m\_szSend, '\n', sizeof(m\_szSend)); sprintf(m\_szSend, "%s", "\$01M"); //Remote module address "1" ,I7016D RET=Send\_Cmd(m\_ComPort, m\_szSend, m\_TimeOut, m\_Checksum); RET=Close\_Com(m\_ComPort); Remark:** 

## **4.3.2 Receive\_Cmd**

### **Description:**

**User can utilize this function to obtain the response string from the modules in RS-485 Network. And this function provides a response string without the last byte [0x0D].** 

### **Syntax:**

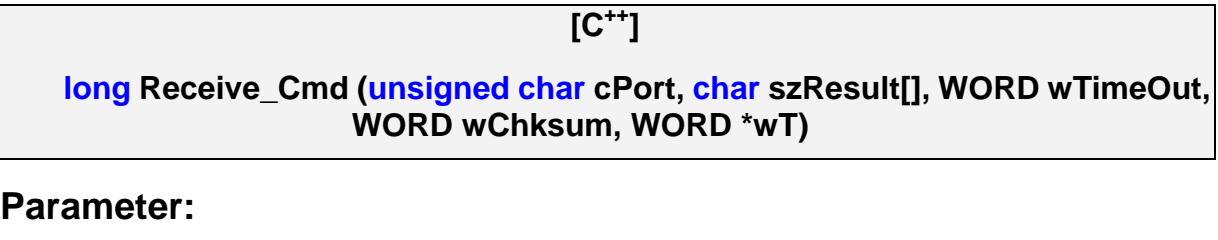

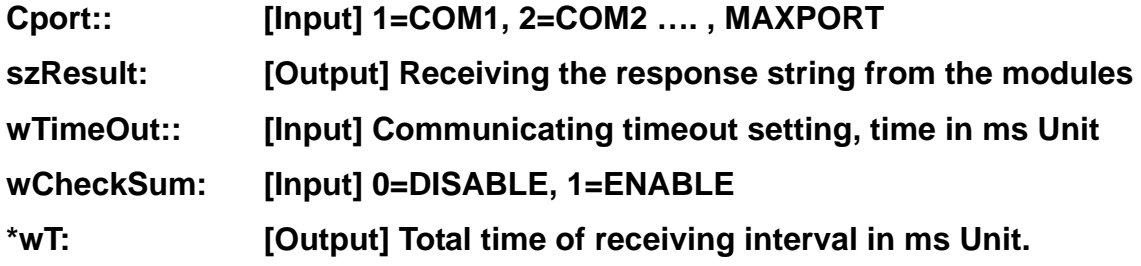

### **Return Value:**

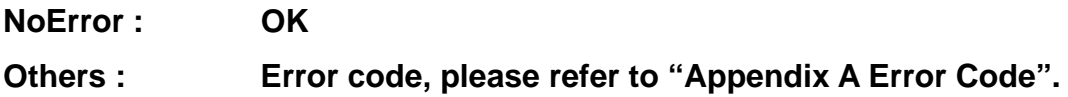

## **Example:**

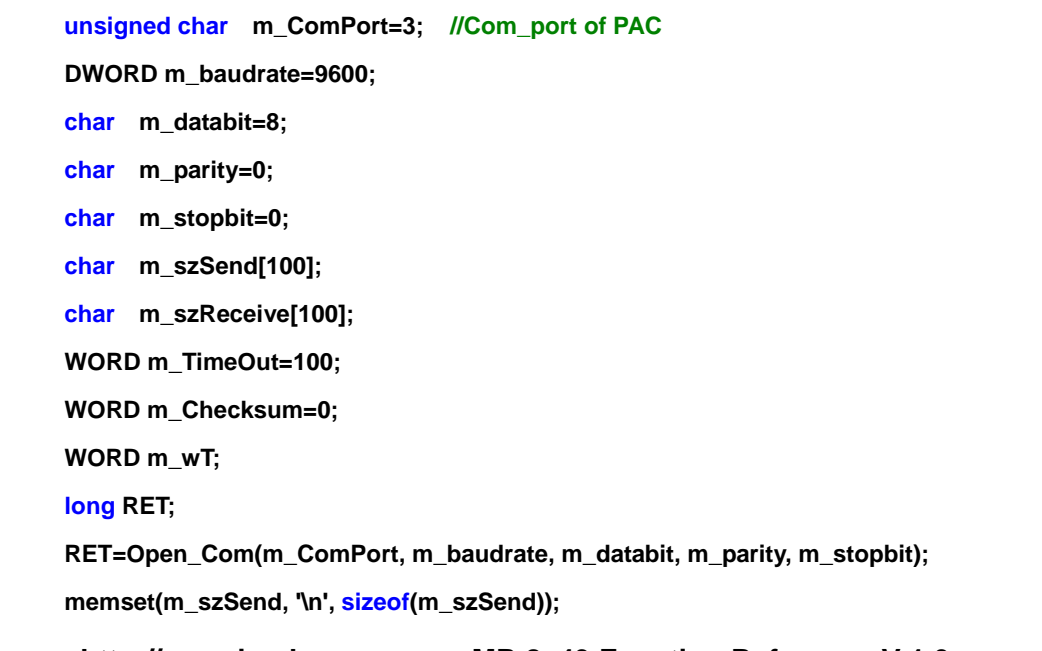

http://www.icpdas.com MP-8x43 Function Reference V 1.0 96<sup>⊥</sup>

 **sprintf(m\_szSend, "%s", "\$01M"); //Remote module address "1" ,I7016D RET=Send\_Cmd(m\_ComPort, m\_szSend, m\_Checksum); RET=Receive\_Cmd(m\_ComPort, m\_szReceive, m\_TimeOut, m\_Checksum, &m\_wT); RET=Close\_Com(m\_ComPort); //m\_szReceive <- "!017016D" Remark:** 

## **4.3.3 Send\_Receive\_Cmd**

#### **Description:**

**This function sends a command string to RS485 Network and receives the response from RS485 Network. If the wCheckSum =1, this function automatically adds the two checksum bytes into the command string and also check the checksum status when receiving response from the modules. Note that the end of sending string is added [0x0D] to mean the termination of every command. This Send\_Receive\_Cmd is not a multi-task DLL.** 

#### **Syntax:**

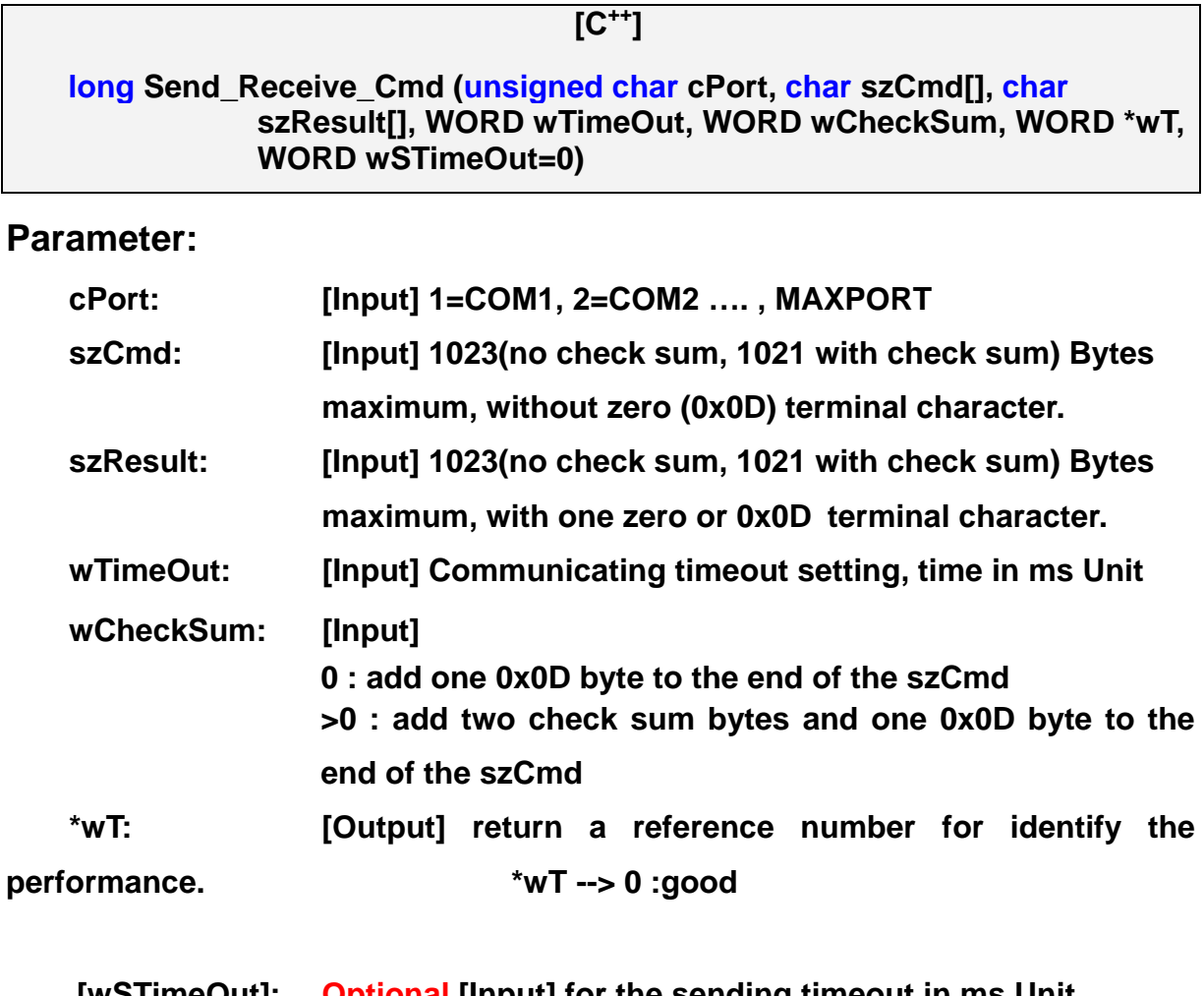

**[wSTimeOut]: Optional [Input] for the sending timeout in ms Unit. Before use this, you must enable the flow control first.** 

### **Return Value:**

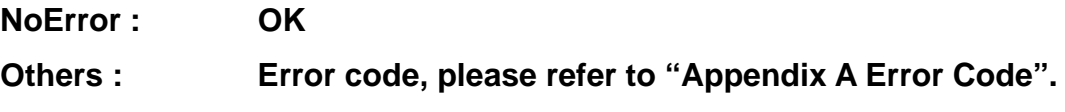

# **Example:**

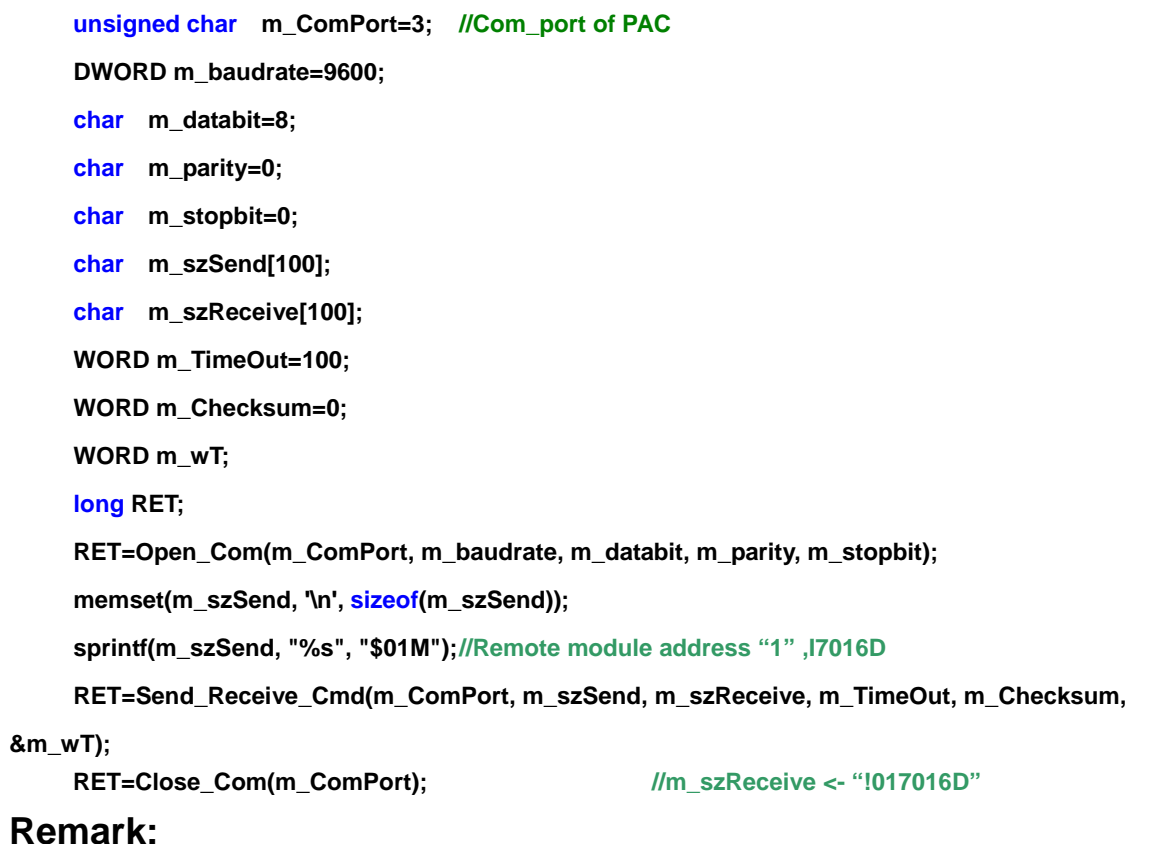

## **4.4 Other Serial port API**

## **4.4.1 Get\_Com\_Status**

## **Description:**

**The function can obtain COM Port status.** 

### **Syntax:**

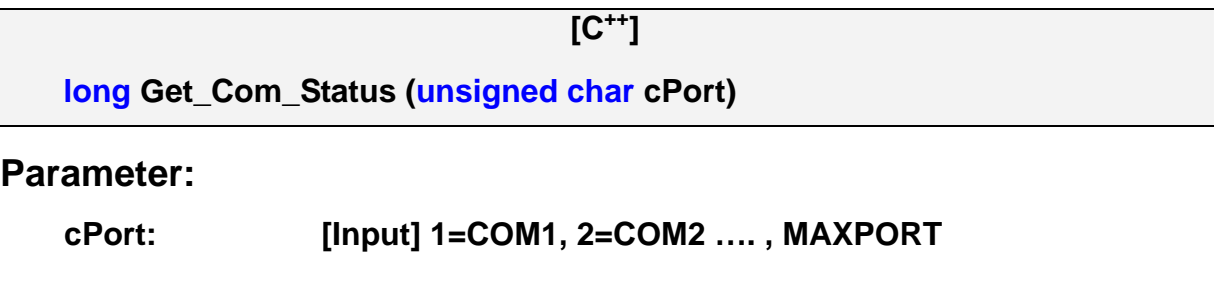

## **Return Value:**

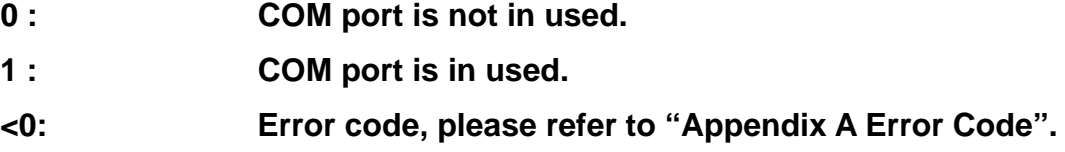

## **Example:**

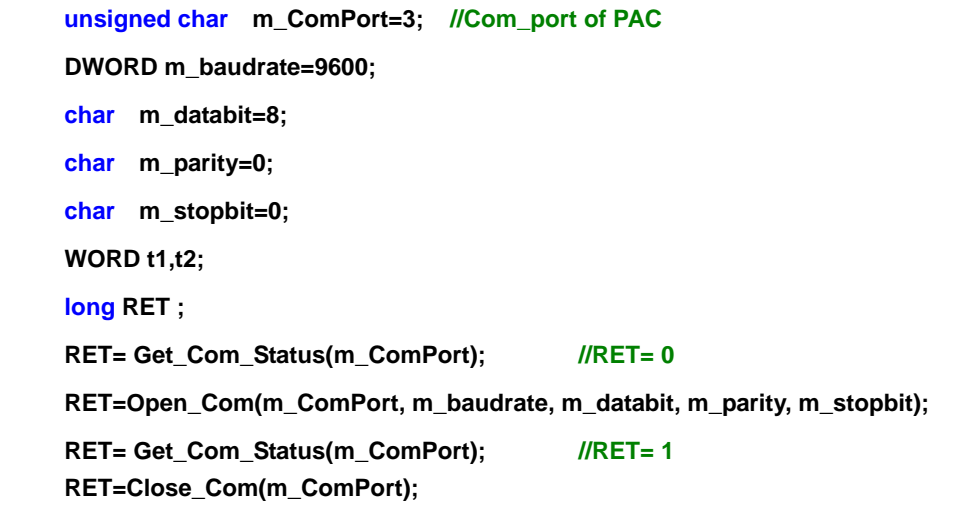

## **4.4.2 Change\_BaudRate**

### **Description:**

**This function only can be applied to change the Baudrate setting of serial communication after COM port was opened.** 

### **Syntax:**

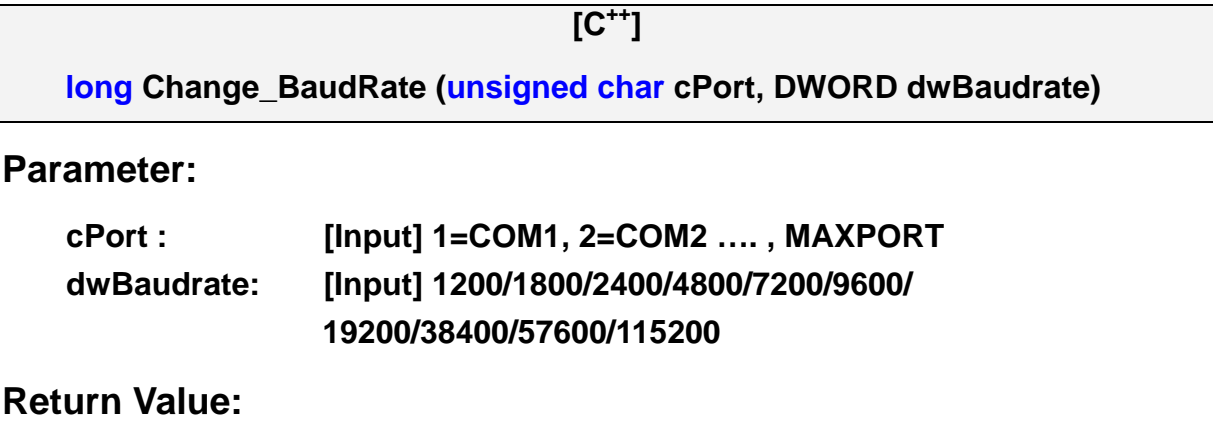

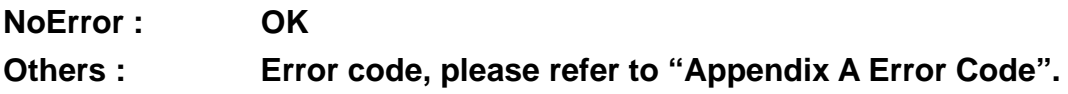

## **Example:**

**unsigned char m\_ComPort=3; //Com\_port of PAC DWORD m\_baudrate=9600; long RET=Change\_BaudRate(m\_ComPort, m\_baudrate);** 

## **4.4.3 Change\_Config**

### **Description:**

**This function only can be used to change the configuration of the COM port after COM port was opened.** 

### **Syntax:**

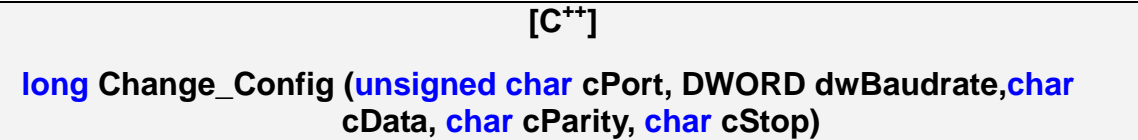

### **Parameter:**

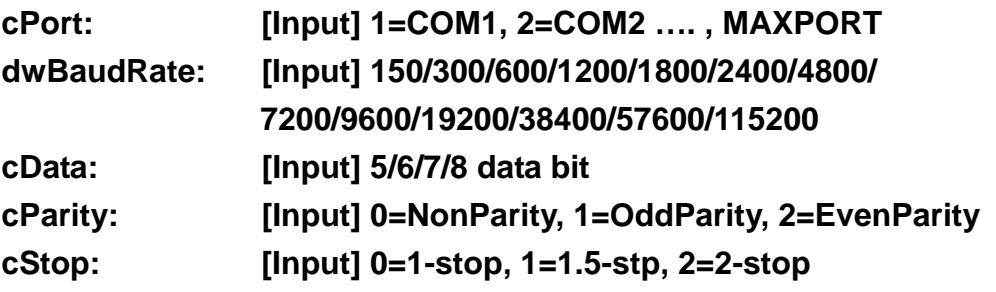

### **Return Value:**

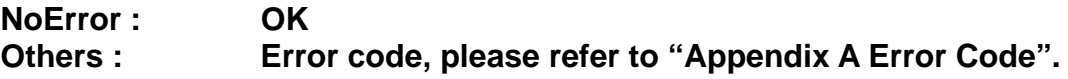

### **Example:**

**unsigned char m\_ComPort=3; //Com\_port of PAC DWORD m\_baudrate=9600; char m\_databit=8; char m\_parity=0; char m\_stopbit=0;** 

 **long RET=Change\_Config(m\_ComPort, m\_baudrate, m\_databit, m\_parity, m\_stopbit);** 

## **4.4.4 SetLineStatus**

## **Description:**

**Set the Line Status (DTR, RTS).** 

## **Syntax:**

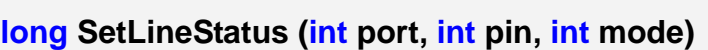

### **Parameter:**

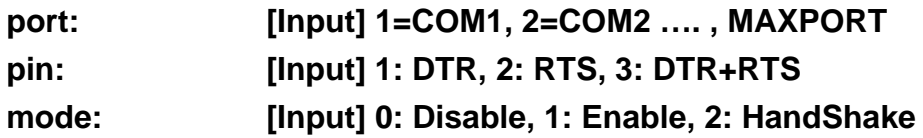

### **Return Value:**

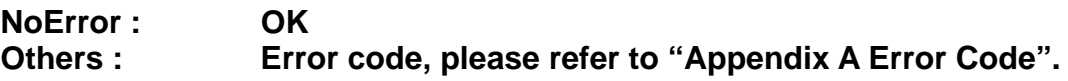

**[C++]** 

### **Example:**

**int port=3; //Com\_port of PAC int pin=3; int mode=1; long RET =SetLineStatus(port, pin, mode);** 

## **4.4.5 GetLineStatus**

## **Description:**

**Get the Line Status (CTS, DSR, RI, CD).** 

### **Syntax:**

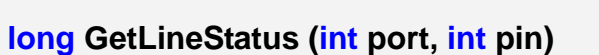

### **Parameter:**

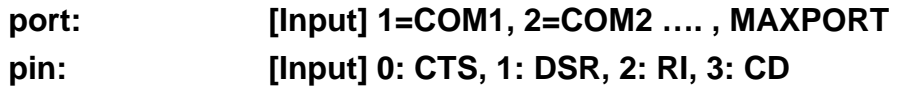

### **Return Value:**

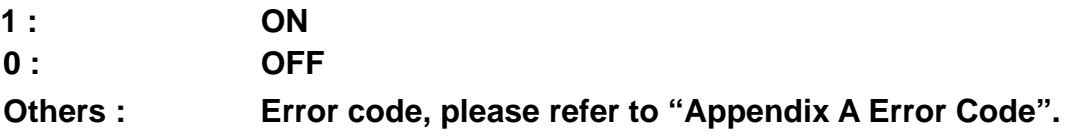

**[C++]** 

### **Example:**

**int port=3; //Com\_port of PAC int pin=0; WORD Status; Status= GetLineStatus(port, pin);** 

## **4.4.6 Set\_FlowControl**

## **Description:**

**This function is used to set DCB settings which are related to the flow control (Software and Hardware).** 

## **Syntax:**

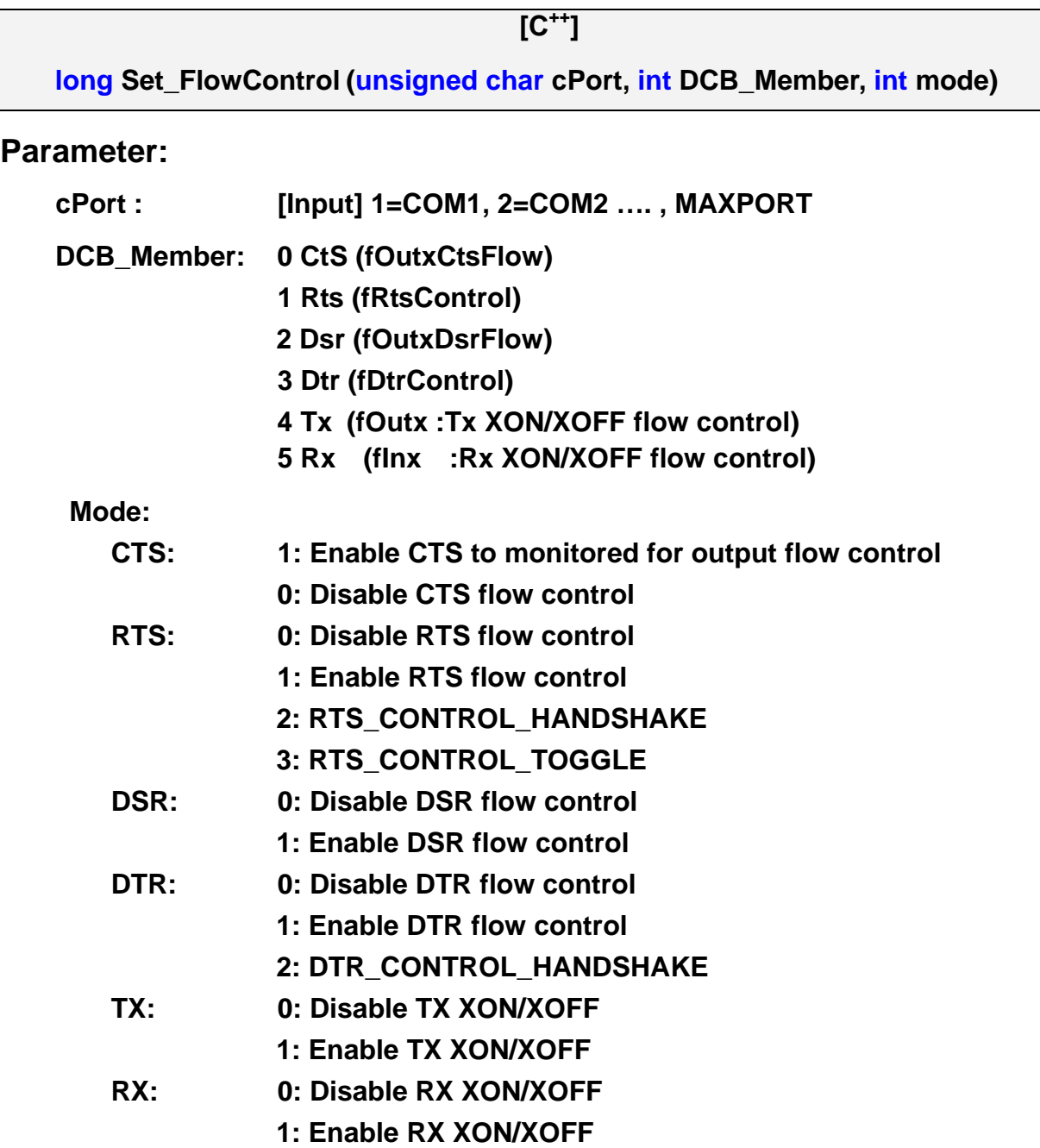

### **Return Value:**

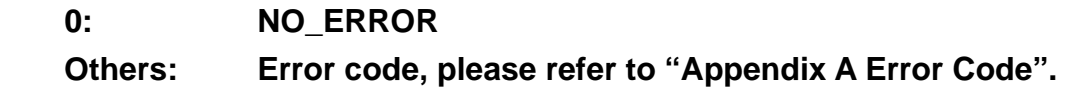

## **Example:**

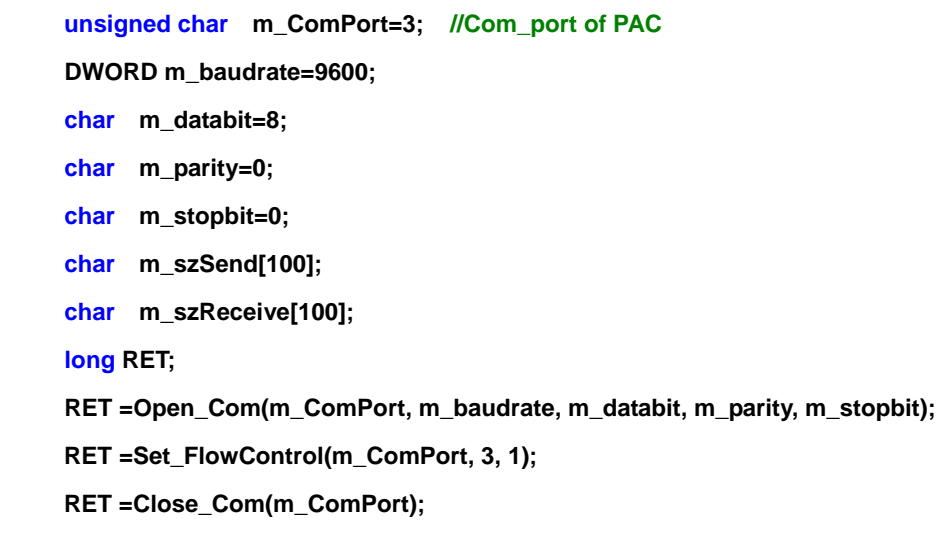

### **Remark:**

#### **Software flow control:**

**Use XOFF and XON characters to control the transmission and reception of data.** 

#### **Hareware flow control:**

**Use control lines of the serial cable to control whether sending or receiving is enabled.** 

## **4.4.7 Get\_FlowControl**

## **Description:**

**This function is used to get DCB settings which are related to the flow control (Software and Hardware).** 

## **Syntax:**

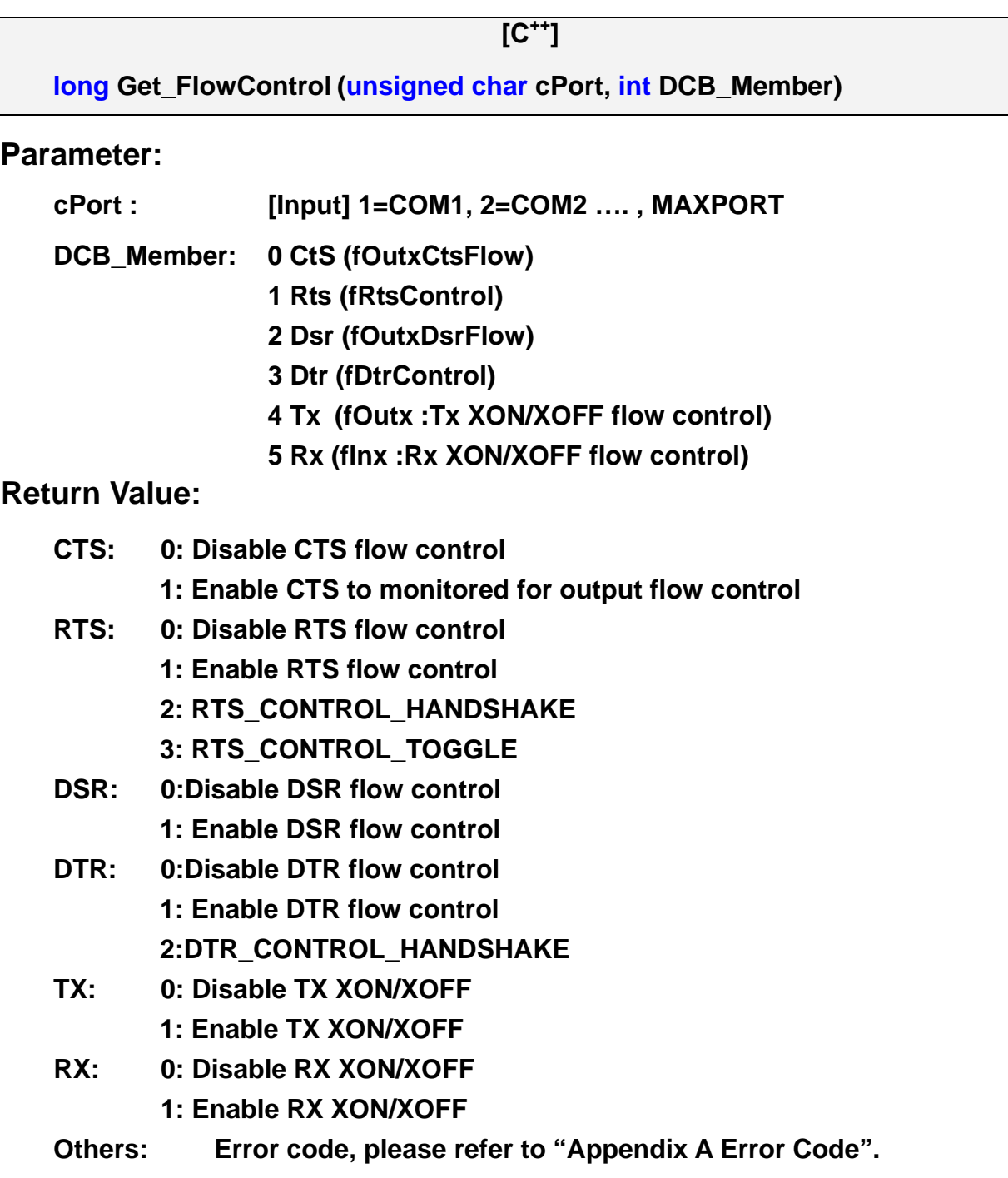

## **Example:**

**unsigned char m\_ComPort=3; //Com\_port of PAC DWORD m\_baudrate=9600; char m\_databit=8; char m\_parity=0; char m\_stopbit=0; char m\_szSend[100]; char m\_szReceive[100]; long RET; RET=Open\_Com(m\_ComPort, m\_baudrate, m\_databit, m\_parity, m\_stopbit); RET =Get\_FlowControl(m\_ComPort, 3); RET=Close\_Com(m\_ComPort);** 

### **Remark:**

#### **Software flow control:**

**Use XOFF and XON characters to control the transmission and reception of data.** 

#### **Hareware flow control:**

**Use control lines of the serial cable to control whether sending or receiving is enabled.**
## **4.4.8 Clear\_Buffer**

### **Description:**

**This function is used to clear the buffer of input (output) for the serial port. Syntax:** 

 $[C^{++}]$ 

**long Clear\_Buffer (unsigned char cPort, unsigned char cAction)**

#### **Parameter:**

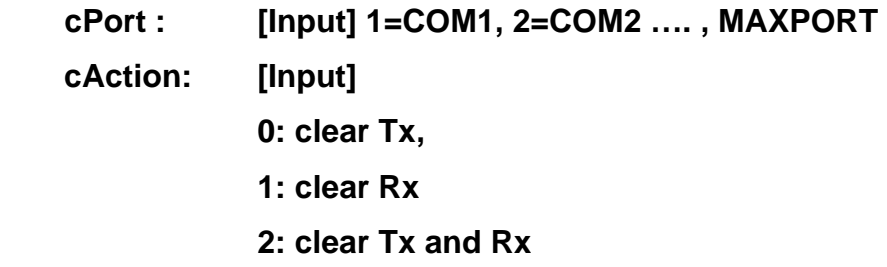

#### **Return Value:**

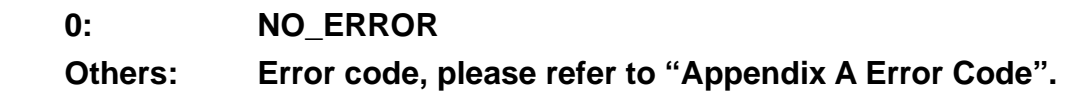

### **Example:**

**unsigned char m\_ComPort= 3; //Com\_port of PAC long RET=Clear\_Buffer(m\_ComPort,3);** 

### **Remark:**

# **APPENDIX A SerialCE API Error Code**

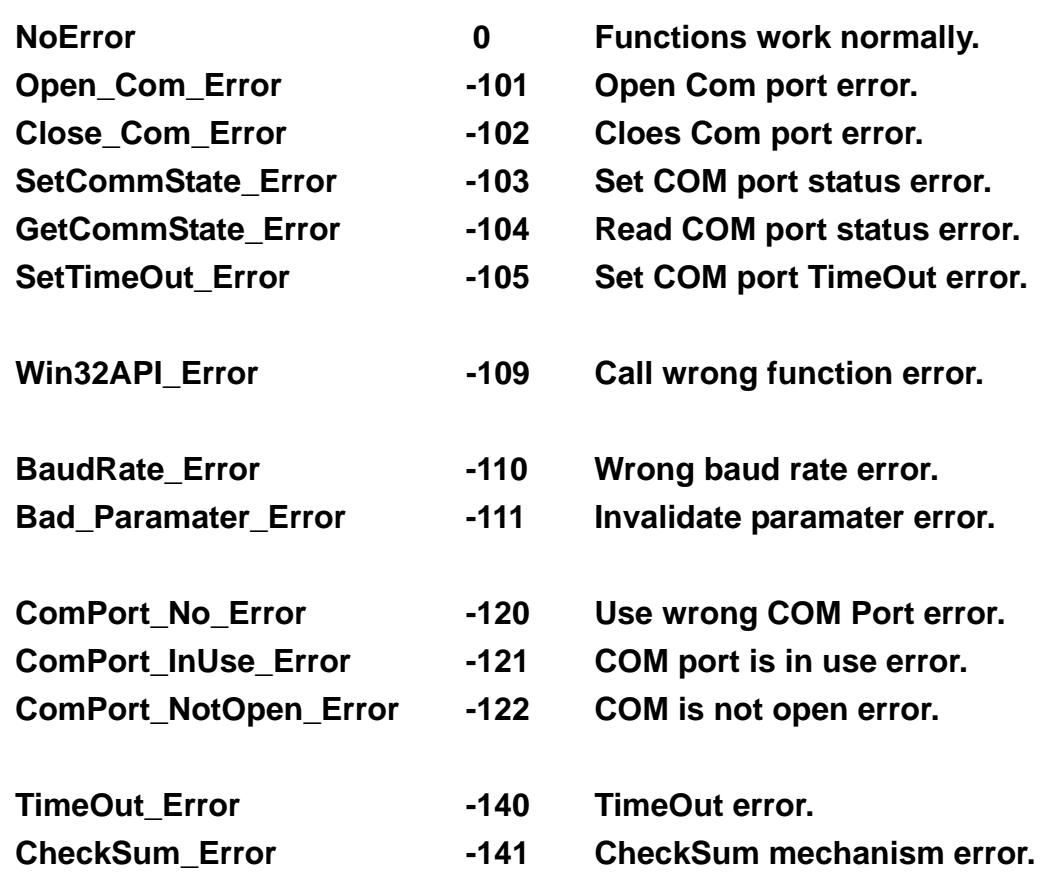

# **PROBLEMS REPORT**

**Technical support is available at no charge. The best way to report problems is send electronic mail to** 

 **service@icpdas.com** 

**When reporting problems, please include the following information:** 

- **1. Is the problem reproducible? If so, how?**
- **2. What kind and version of Platform are you using? For example, Windows 2000, Windows for Workgroups, Windows XP, etc.**
- **3. What kinds of our products are you using? Please see the product's manual.**
- **4. If a dialog box with an error message was displayed, please include the full text of the dialog box, including the text in the title bar.**
- **5. If the problem involves other programs or hardware devices, what devices or version of the failing programs do you use?**
- **6. Other comments relative to this problem or any suggestions will be welcomed.**

**After we had received your comments, we will take about two business days to test the problems that you have reported. And then We will reply it as soon as possible to you. Please check that we had received your comments? And please keep in contact with us.** 

> **E-mail: [service@icpdas.com](mailto:service@icpdas.com) Web site: [http://www.icpdas.com.tw](http://www.icpdas.com.tw/)**